## **Roland Digital Piano** RP701 F701

Mode d'emploi

### **Découvrez ce que vous pouvez faire avec le RP701/F701**

#### **Jouer du Piano**

#### ˙ **Jouez les sons de piano de vos rêves** Ce piano offre une variété de sonorités allant du piano à queue de concert au piano droit.

Il offre également une sonorité de clavecin, l'ancêtre du piano. Vous trouverez forcément des sons de piano à votre goût.

### ˙ **Jouez des sons de cordes, d'orgue et de percussions**

Vous pouvez également choisir des sons d'instruments autres que le piano. L'utilisation de sonorités autres que les choix habituels peut représenter un changement agréable, ou vous pouvez superposer d'autres sonorités à un son de piano pour profiter de sonorités particulièrement riches.

#### **Pratiquer des morceaux**

#### ˙ **Entraînez-vous avec un métronome**

Vous pouvez jouer tout en écoutant un métronome. En modifiant le tempo ou la signature rythmique du morceau que vous jouez, vous pouvez améliorer votre capacité à garder le rythme.

### ˙ **Entraînez-vous avec les morceaux internes**

Ce piano comprend de nombreux morceaux bien connus dans une variété de genres tels que le classique, le jazz et les morceaux d'exercice. Vous pouvez écouter ces morceaux internes comme modèles, ou ajuster le tempo et vous entraîner avec eux.

#### ˙ **Pratiquez une main à la fois**

En reproduisant un morceau avec le son de la partie droite ou gauche coupé, vous pouvez entendre l'interprétation une main à la fois. Cela vous permet également de vous entraîner à jouer le morceau avec une main à la fois.

#### ˙ **Enregistrez vos interprétations**

Vous pouvez réécouter les interprétations que vous venez d'enregistrer et les utiliser pour améliorer la prochaine. Vous pouvez également enregistrer vos interprétations pour qu'un membre de votre famille ou votre professeur de piano l'écoute.

#### **Profiter du Bluetooth**

### ˙ **Lisez de musique avec les haut-parleurs du piano (fonction audio Bluetooth)**

Vous pouvez connecter un smartphone ou une tablette et écouter vos morceaux préférées via les haut-parleurs du piano. En jouant tout en écoutant un morceau, vous pouvez communier avec votre morceau préféré.

### ˙ **Utilisez le piano avec applications (fonction Bluetooth MIDI)**

Vous pouvez utiliser une application pour trouver de nouvelles partitions musicales et utiliser les fonctions d'assistance à la pratique pour découvrir de nouvelles possibilités dans l'interprétation au piano.

### <span id="page-0-0"></span>**Télécharger les applications**

Téléchargez ces applications de smartphone/tablette et utilisez-les avec votre piano.

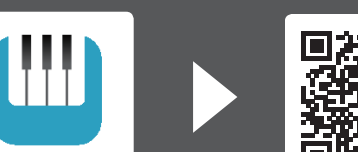

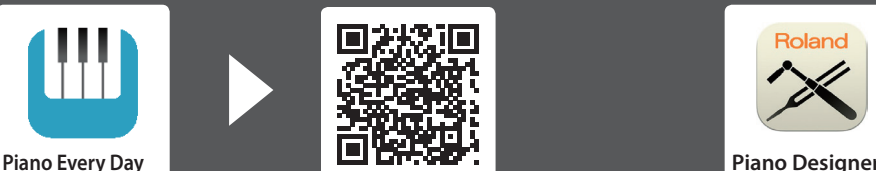

Cette application vous permet de télécharger des partitions musicales et des morceaux d'exercice.

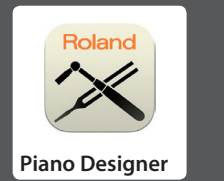

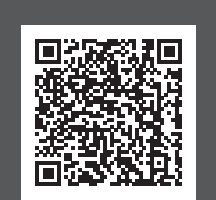

Cette application vous permet de personnaliser le son du piano à votre convenance.

 Avant d'utiliser cette unité, lisez attentivement les sections intitulées « CONSIGNES DE SÉCURITÉ » et « REMARQUES IMPORTANTES » (livret « CONSIGNES DE SÉCURITÉ » et Mode d'emploi [\(p. 44](#page-43-0))). Après lecture, conservez les documents dans un endroit accessible pour pouvoir vous y reporter dès que nécessaire.

**[page](#page-11-0) 12**

li≣Roland

**[page](#page-11-0) 12**

**[page](#page-13-0) 14**

**[page](#page-12-0) 13**

**[page](#page-12-1) 13**

**[page](#page-13-1) 14**

**[page](#page-15-0) 16**

**[page](#page-15-1) 16**

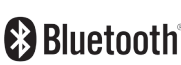

**TOS Android** 

### Sommaire

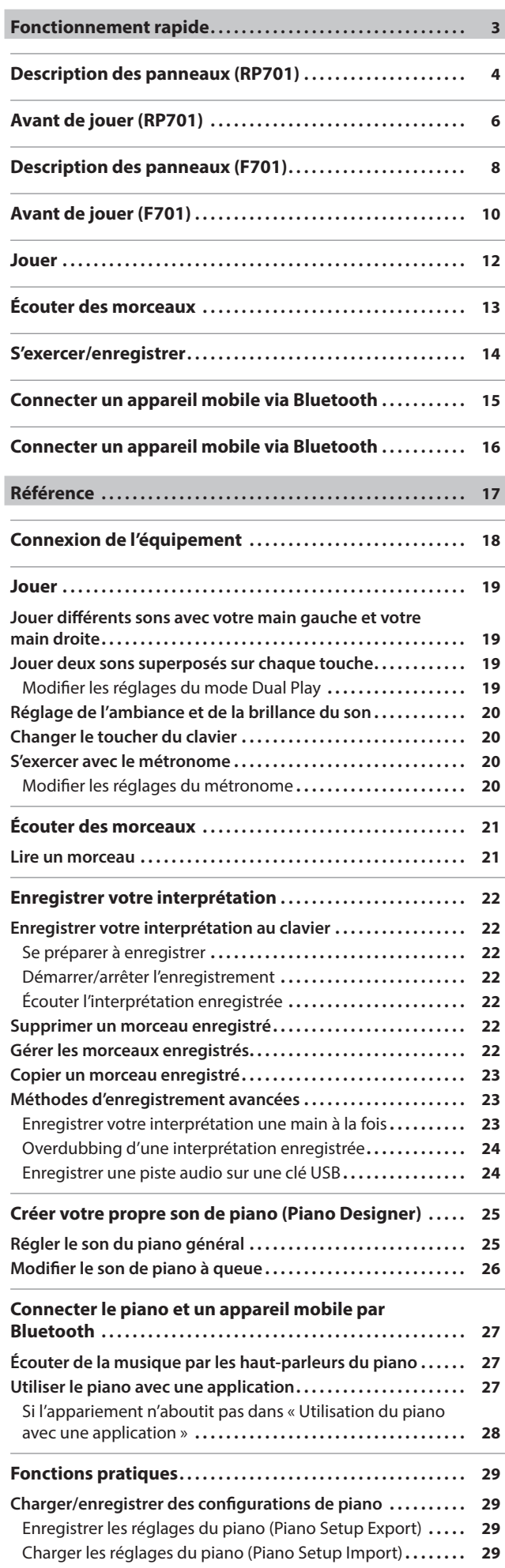

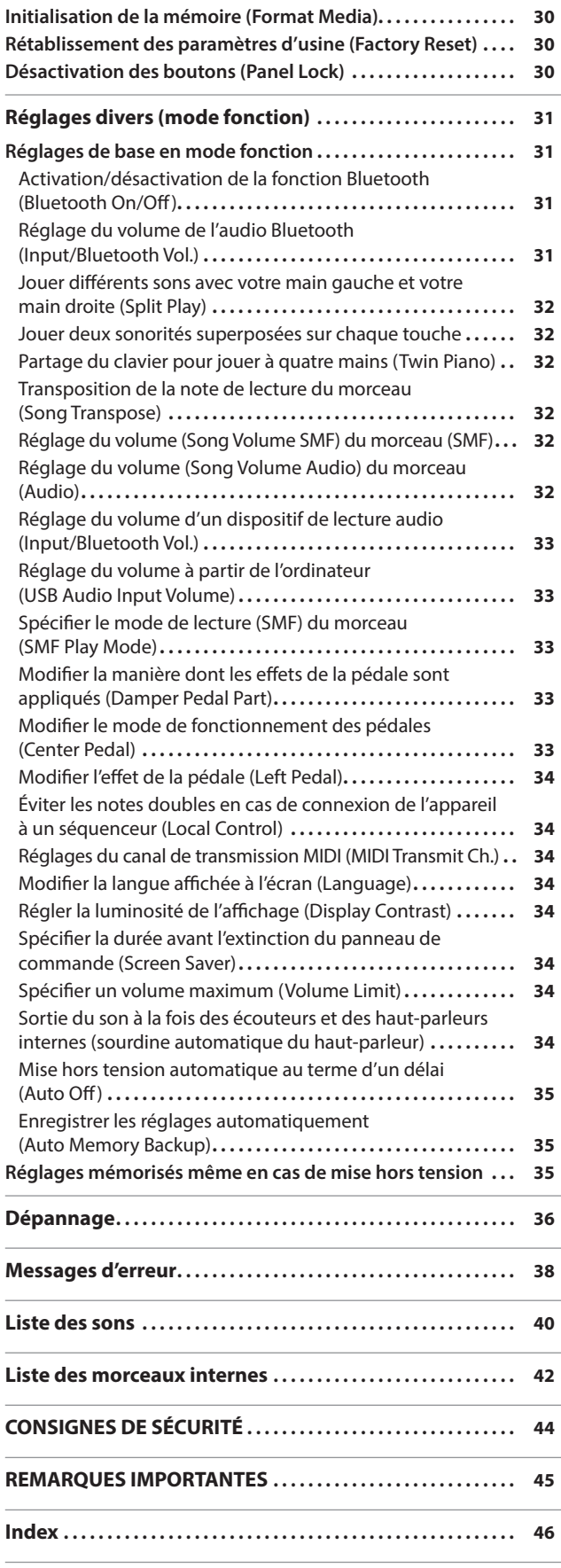

## <span id="page-2-0"></span>Fonctionnement rapide

#### Comment lire le fonctionnement rapide

Nous expliquons ici ce que vous devez savoir avant d'utiliser ce piano et les méthodes de base d'utilisation du piano. Cette section est divisée en pages avec des explications qui s'appliquent aux modèles séparément et en pages communes à tous les modèles. Lisez les pages qui s'appliquent à votre modèle de piano. Pour plus de détails sur l'utilisation du piano, lisez « Référence ».

**Si vous utilisez le RP701**

Lisez les pages marquées « RP701 » en haut à droite et les pages marquées « RP701 F701 » en haut à droite.

#### **Si vous utilisez le F701**

Lisez les pages marquées « F701 » en haut à droite et les pages marquées « RP701 F701 » en haut à droite.

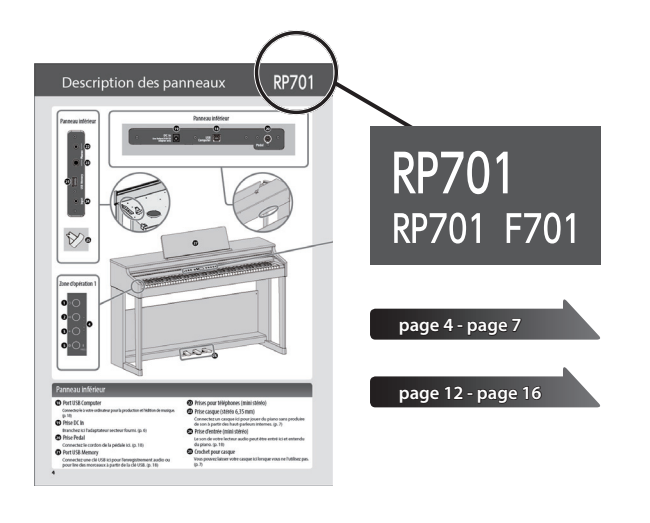

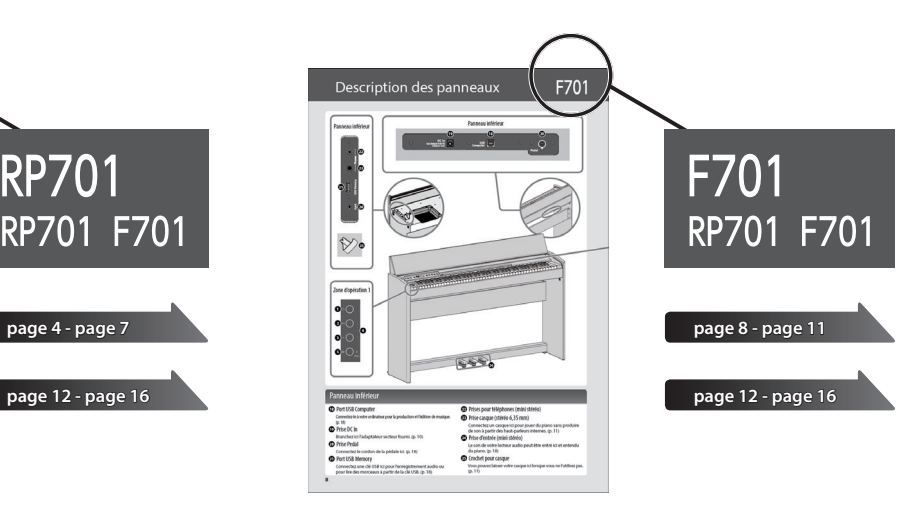

## <span id="page-3-0"></span>Description des panneaux

### Panneau inférieur Panneau inférieur **19 18 20**  $\ddot{\bm{\Theta}}$  $\ddot{\bm{\Theta}}$  $\odot$  USB  $\odot$ Use Roland P G.  $\Theta$ Pedal C  $\odot$ **22**  $(23)$ **21**Ô  $\bigcirc$   $\frac{1}{2}$  (24) **25 27 SERVICE CONTROL** Zone d'opération 1 **1 2 4 3 5 26**

### Panneau inférieur

#### **<sup>18</sup>** Port USB Computer

Connectez-le à votre ordinateur pour la production et l'édition de musique. [\(p. 18\)](#page-17-1)

#### **<sup>19</sup>** Prise DC In

Branchez ici l'adaptateur secteur fourni. [\(p. 6\)](#page-5-1)

#### **<sup>20</sup>** Prise Pedal

Connectez le cordon de la pédale ici. [\(p. 18](#page-17-1))

#### **<sup>21</sup>** Port USB Memory

Connectez une clé USB ici pour l'enregistrement audio ou pour lire des morceaux à partir de la clé USB. [\(p. 18](#page-17-1))

- **<sup>22</sup>** Prises pour téléphones (mini stéréo)
- **<sup>23</sup>** Prise casque (stéréo 6,35 mm)

Connectez un casque ici pour jouer du piano sans produire de son à partir des haut-parleurs internes. [\(p. 7\)](#page-6-0)

**RP701** 

#### **<sup>24</sup>** Prise d'entrée (mini stéréo)

Le son de votre lecteur audio peut être entré ici et entendu du piano. [\(p. 18\)](#page-17-1)

#### **<sup>25</sup>** Crochet pour casque

Vous pouvez laisser votre casque ici lorsque vous ne l'utilisez pas. ([p. 7\)](#page-6-1)

## RP7

<span id="page-4-0"></span>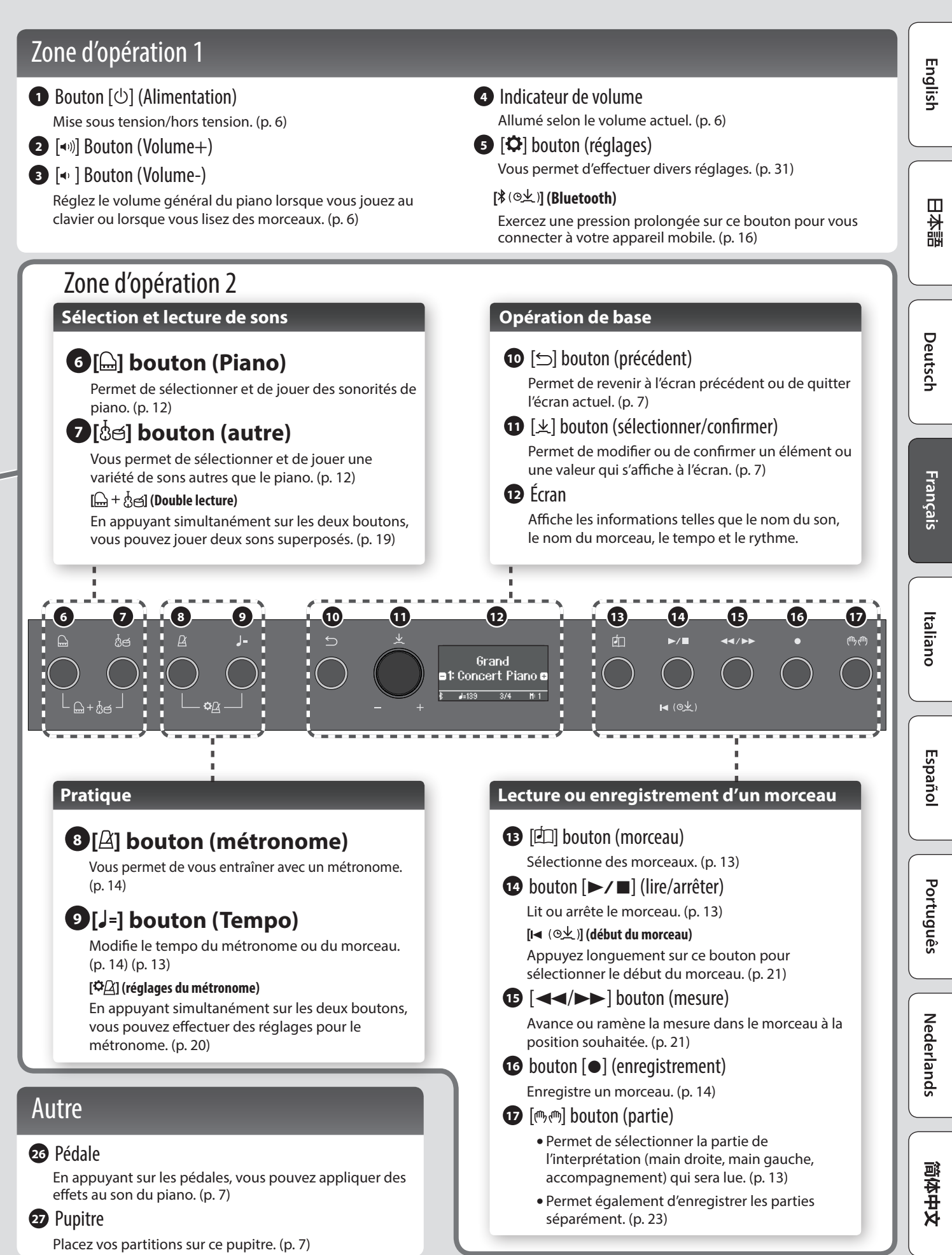

## <span id="page-5-0"></span>Avant de jouer

## RP7

### <span id="page-5-2"></span>Ouverture/fermeture du clavier

Vous devez utiliser les deux mains pour ouvrir ou fermer le couvercle du clavier.

**Ouvrir le couvercle du clavier**

#### **1. Utilisez les deux mains pour soulever le bord du couvercle du clavier et éloignez-le de vous.**

#### **REMARQUE**

Si des objets (papiers, objets métalliques, etc.) sont placés sur le dessus du couvercle du clavier, n'ouvrez pas le couvercle. Les objets risqueraient sinon de glisser à l'intérieur de l'instrument et ne plus pouvoir être récupérés.

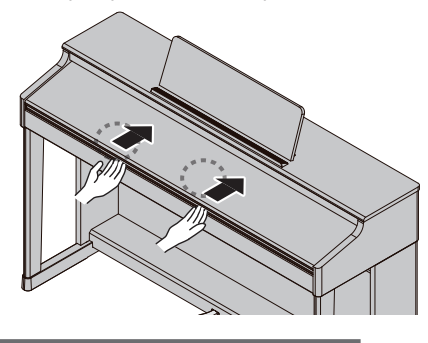

#### **Fermer le couvercle du clavier**

**1. Saisissez et abaissez doucement le bord du couvercle du clavier avec les deux mains.**

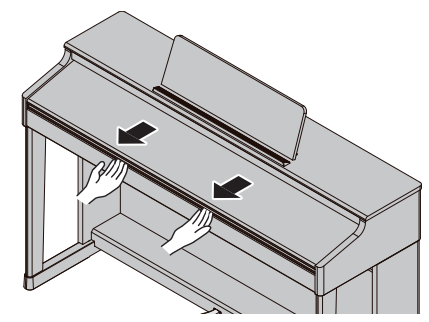

#### **REMARQUE**

- Lors de l'ouverture/fermeture du couvercle du clavier ou de l'utilisation des pédales, veillez à ne pas vous coincer les doigts entre la partie mobile et l'unité. Veillez à ce qu'un adulte exerce une surveillance et un accompagnement dans les endroits où des enfants sont présents.
- N'appuyez pas avec une force excessive sur le pupitre lorsqu'il est en cours d'utilisation.

#### **Utiliser le couvercle du clavier pour masquer le panneau (Position Classic)**

Si vous relevez lentement le couvercle du clavier, il s'arrête à une position qui masque les boutons et l'écran. Si vous utilisez le couvercle pour masquer le panneau de commande, vous pourrez jouer comme si vous étiez sur un piano acoustique. Lorsque vous continuez à pousser le couvercle vers l'intérieur et vers le haut, il s'arrête à une position où le panneau de commande est visible.

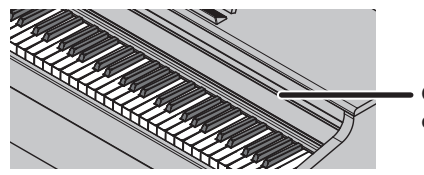

**Couvercle du clavier**

### <span id="page-5-1"></span>Mise sous tension/hors tension

**Connexion de l'adaptateur secteur**

**1. Connectez l'adaptateur secteur à la prise DC In située au bas du piano.**

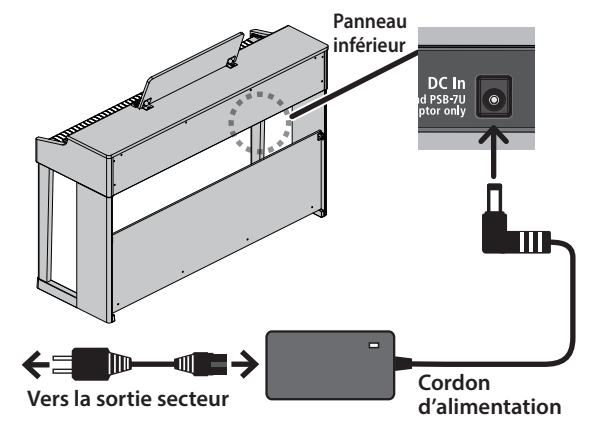

**Mise sous tension**

#### 1. Allumez le bouton [ $\circ$ ].

Après un bref intervalle, vous pourrez produire des sons en jouant au clavier. Avant la mise sous/hors tension, veillez toujours à

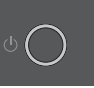

régler le volume au minimum. Même si le volume est réglé au minimum, il se peut que vous entendiez du son en mettant l'appareil sous/hors tension. Ce phénomène est tout à fait normal et n'indique aucunement un dysfonctionnement.

#### **2. Utilisez les boutons Volume pour ajuster le volume.**

Le volume augmente lorsque vous appuyez sur le bouton  $[$ (v))] et diminue lorsque vous appuyez sur le bouton  $\mathbf{A}$ . 1.

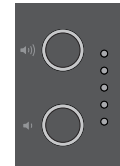

L'indicateur de volume s'allume en fonction du volume.

Cela ajustera le volume des haut-parleurs si vous utilisez les haut-parleurs de l'unité, ou le volume du casque si un casque est connecté. Chaque réglage de volume est enregistré automatiquement.

#### **Mise hors tension**

**1. Appuyez longuement sur le bouton [**L**] (alimentation).**

#### **REMARQUE**

**Avec les réglages d'usine, l'alimentation est automatiquement coupée après 30 minutes d'inactivité.**

Si vous ne souhaitez pas que l'alimentation s'éteigne automatiquement, modifiez le paramètre « Arrêt automatique » sur « OFF » comme décrit dans « Mise hors tension automatique au terme d'un délai (Auto Off) » ([p. 35\)](#page-34-1).

Lorsque l'alimentation est coupée, toutes les données non enregistrées sont perdues. S'il y a des données que vous souhaitez conserver, enregistrez-les au préalable.

Si l'unité a été mise hors tension automatiquement, vous pouvez utiliser le bouton [ $\circ$ ] pour rallumer l'unité.

**6**

### <span id="page-6-4"></span><span id="page-6-0"></span>Utilisation du casque

Utilisez un casque si vous souhaitez jouer sans que le son puisse être entendu aux alentours. Comme ce piano dispose de deux prises pour casque, vous pouvez être deux à en bénéficier.

#### **1. Connectez les casques aux prises pour casque situées sur le panneau inférieur.**

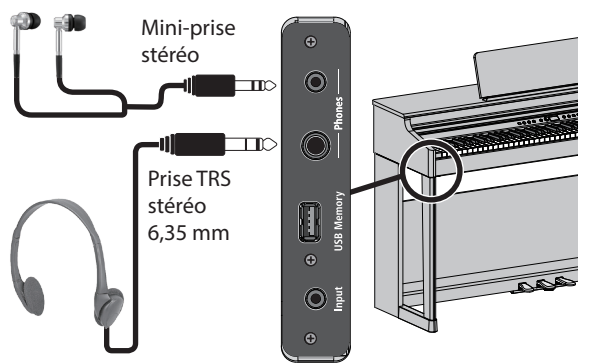

#### **REMARQUE**

Lorsque vous branchez un casque, le son n'est plus émis par les haut-parleurs du piano.

**2. Utilisez les boutons Volume pour régler le volume du casque.**

#### **REMARQUE**

- Un effet Headphones 3D Ambience sera appliqué, produisant la sensation que le son émane du piano lui-même, y compris lorsque vous utilisez un casque ([p. 20\)](#page-19-2).
- Lorsque vous n'utilisez pas le casque, vous pouvez le suspendre au crochet pour casque.

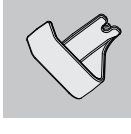

### <span id="page-6-2"></span>Utilisation du pupitre

**1. Desserrez légèrement les vis du pupitre (2 à 3 mm), insérez les supports du pupitre entre les vis et le corps du piano, puis tournez les vis pour fixer le pupitre tout en utilisant une main pour soutenir le pupitre.**

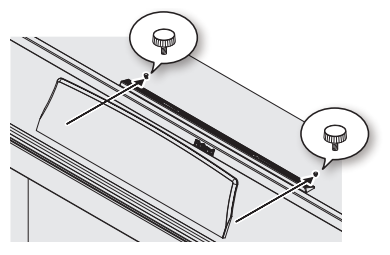

Lorsque vous fixez le pupitre, assurez-vous qu'il est fermement inséré complètement vers l'arrière et utilisez votre main pour le soutenir afin qu'il ne tombe pas. Veillez également à ne pas vous pincer la main.

- \* N'appliquez pas de force excessive sur le pupitre.
- Si vous devez retirer le pupitre, desserrez les vis tout en utilisant une main pour le soutenir. Détachez le pupitre, puis resserrez fermement les vis.

### <span id="page-6-3"></span>Opérations de base des fonctions

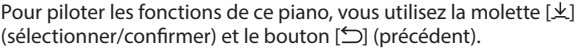

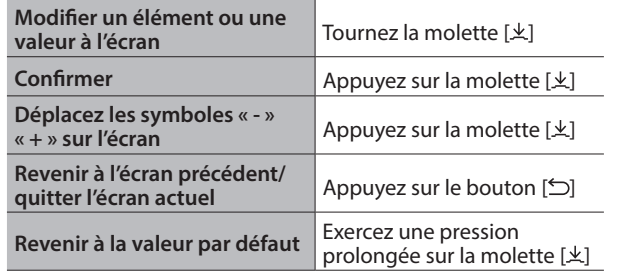

#### **Déplacement des symboles « - » « + »**

Dans certains écrans, les lignes supérieure et inférieure de l'écran vous permettent de modifier différents éléments ou valeurs. (Exemple : La ligne supérieure modifie la catégorie et la ligne inférieure modifie la tonalité.) Dans ces écrans, l'emplacement des symboles « - » « + » alterne entre les lignes supérieure et inférieure chaque fois que vous appuyez sur la molette [k], et tourner la molette [ ] permet de modifier l'élément ou la valeur de la ligne où se trouvent les symboles.

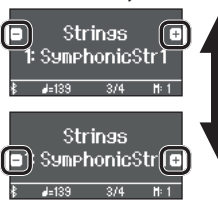

Lorsque les symboles « - » « + » sont sur la ligne supérieure, changez la catégorie

Lorsque les symboles « - » « + » sont sur la ligne inférieure, changez la tonalité

### <span id="page-6-1"></span>Utilisation des pédales

En appuyant sur les pédales, vous pouvez appliquer des effets au son du piano.

**Pédale douce Pédale de soutien Pédale forte**

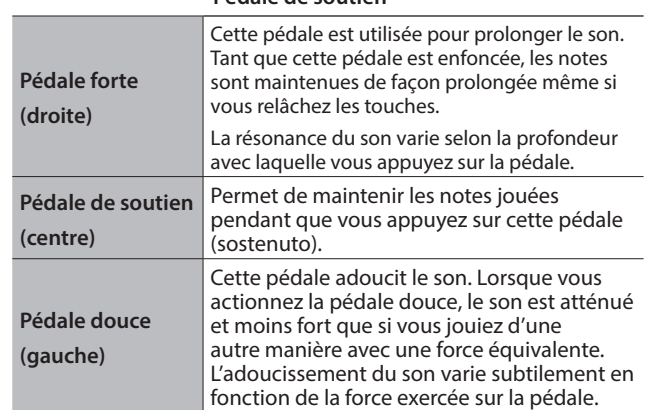

\* Lors de l'ouverture/fermeture du couvercle du clavier ou de l'utilisation des pédales, veillez à ne pas vous coincer les doigts entre la partie mobile et l'unité. Veillez à ce qu'un adulte exerce une surveillance et un accompagnement dans les endroits où des enfants sont présents.

#### **REMARQUE**

Sous les pédales, vous trouverez un dispositif de réglage permettant de sécuriser les pédales. Lorsque vous utilisez le piano, le dispositif peut glisser vers le haut, ce qui rend les pédales instables lorsque

vous appuyez dessus. Dans ce cas, tournez le dispositif de réglage pour l'abaisser de manière à ce qu'il soit bien en contact avec le sol. Surtout si le piano est installé sur un tapis, abaissez un peu plus le dispositif de réglage afin qu'il exerce une pression ferme sur le sol.

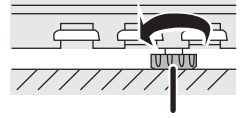

**Dispositif de réglage**

## <span id="page-7-0"></span>Description des panneaux

Panneau inférieur Panneau inférieur **19 18 20** O USB  $\ddot{\bm{\Theta}}$  $\ddot{\bm{\Theta}}$  $\odot$ Use Roland P G.  $\Theta$ Pedal C  $\odot$ **22** (วร **21** Ġ  $\bigcirc$   $\frac{1}{2}$  (24) **25** Zone d'opération 1 **1 2 4 3 5 26**

### Panneau inférieur

#### **<sup>18</sup>** Port USB Computer

Connectez-le à votre ordinateur pour la production et l'édition de musique. [\(p. 18\)](#page-17-1)

#### **<sup>19</sup>** Prise DC In

Branchez ici l'adaptateur secteur fourni. [\(p. 10](#page-9-1))

#### **<sup>20</sup>** Prise Pedal

Connectez le cordon de la pédale ici. [\(p. 18](#page-17-1))

#### **<sup>21</sup>** Port USB Memory

Connectez une clé USB ici pour l'enregistrement audio ou pour lire des morceaux à partir de la clé USB. [\(p. 18](#page-17-1))

- **<sup>22</sup>** Prises pour téléphones (mini stéréo)
- **<sup>23</sup>** Prise casque (stéréo 6,35 mm)

Connectez un casque ici pour jouer du piano sans produire de son à partir des haut-parleurs internes. [\(p. 11](#page-10-0))

#### **<sup>24</sup>** Prise d'entrée (mini stéréo)

Le son de votre lecteur audio peut être entré ici et entendu du piano. [\(p. 18\)](#page-17-1)

#### **<sup>25</sup>** Crochet pour casque

Vous pouvez laisser votre casque ici lorsque vous ne l'utilisez pas. [\(p. 11\)](#page-10-0)

<span id="page-8-0"></span>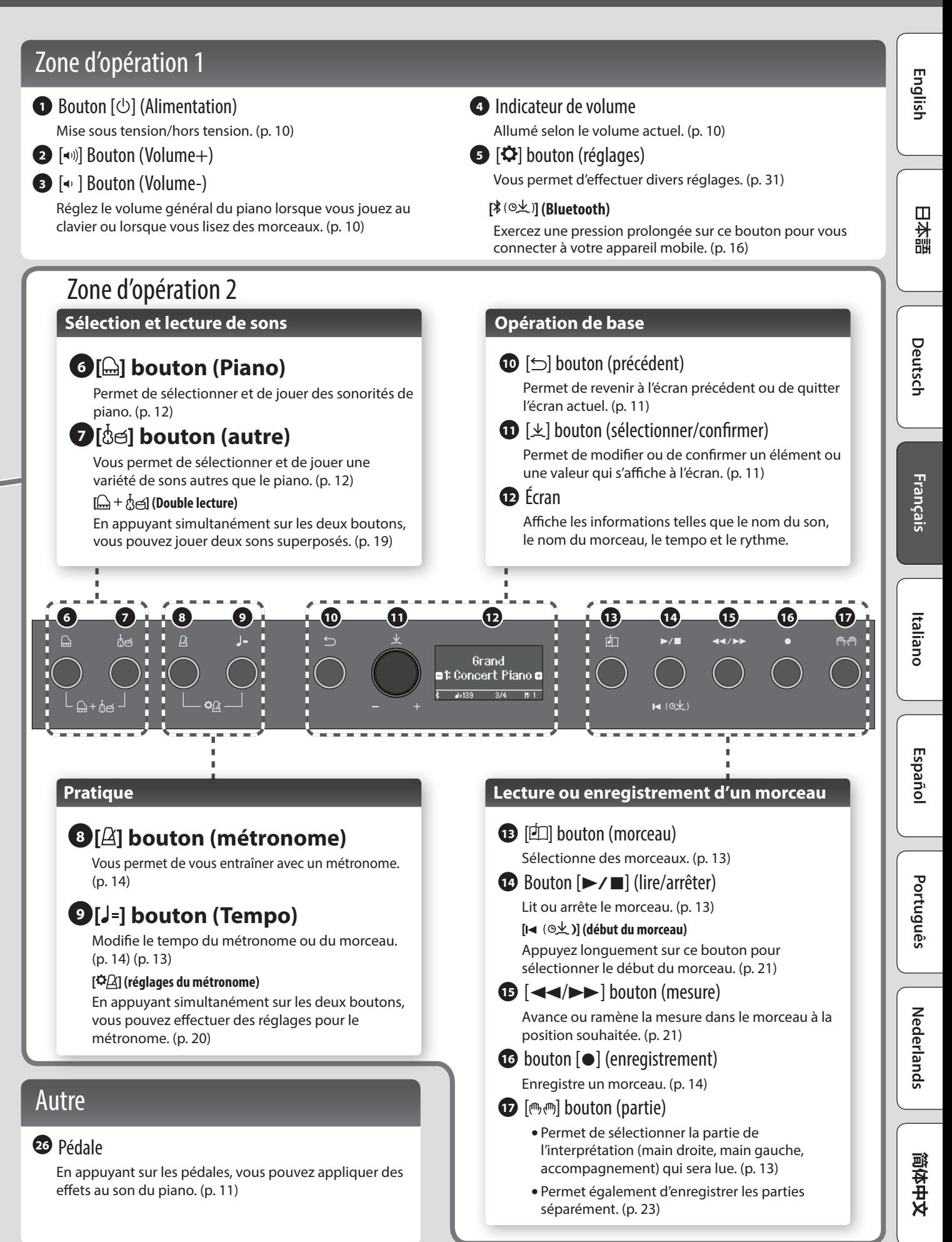

## <span id="page-9-0"></span>Avant de jouer

### <span id="page-9-2"></span>Ouverture/fermeture du clavier

Vous devez utiliser les deux mains pour ouvrir ou fermer le couvercle du clavier.

#### **Ouvrir le couvercle du clavier**

**1. Utilisez les deux mains pour soulever le bord du couvercle du clavier et éloignez-le de vous.**

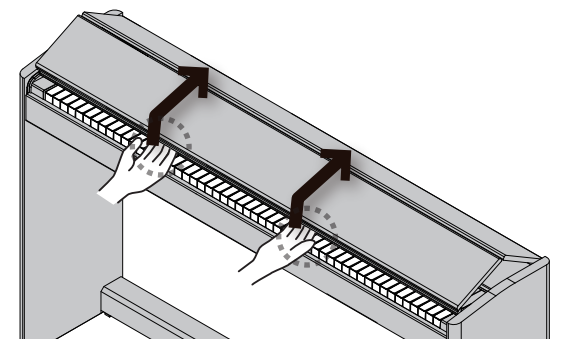

**2. Poussez le couvercle du clavier loin de vous jusqu'à ce qu'il s'arrête.**

#### **Fermer le couvercle du clavier**

**1. Saisissez et abaissez doucement le bord du couvercle du clavier avec les deux mains.**

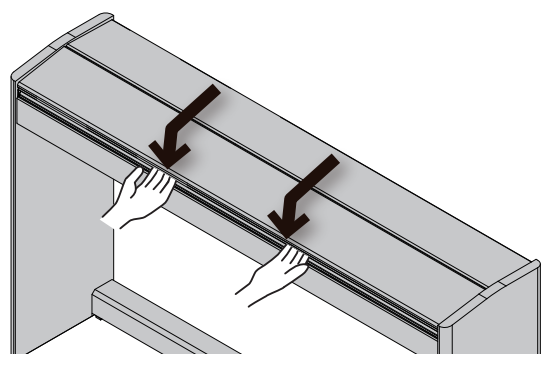

#### **REMARQUE**

- Lors de l'ouverture/fermeture du couvercle du clavier ou de l'utilisation des pédales, veillez à ne pas vous coincer les doigts entre la partie mobile et l'unité. Veillez à ce qu'un adulte exerce une surveillance et un accompagnement dans les endroits où des enfants sont présents.
- Si vous devez déplacer le piano, assurez-vous d'abord que le couvercle du clavier est fermé pour éviter les accidents.

#### **Lors de l'ouverture et de la fermeture du couvercle du clavier, veillez à ne pas vous coincer les doigts entre les parties qui se plient.**

**Il est dangereux de fermer le couvercle du clavier en appuyant dessus, car vous risquez de vous pincer les doigts entre les sections du couvercle du clavier.**

L'ouverture du couvercle du clavier en le poussant peut faire tomber l'unité. Vous devez saisir le bord du couvercle du clavier lors de son ouverture ou de sa fermeture.

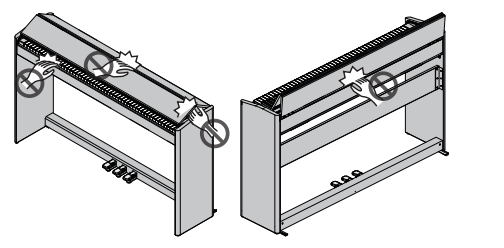

### <span id="page-9-1"></span>Mise sous tension/hors tension

**Connexion de l'adaptateur secteur**

**1. Connectez l'adaptateur secteur à la prise DC In située au bas du piano.**

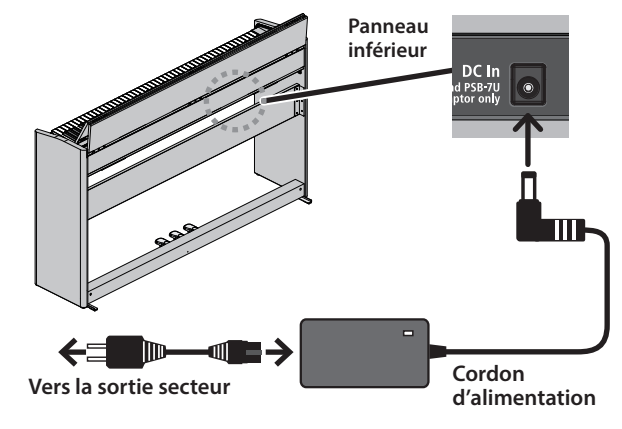

#### **Mise sous tension**

#### **1. Allumez le bouton [**L**].**

Après un bref intervalle, vous pourrez produire des sons en jouant au clavier.

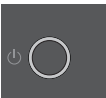

\* Avant la mise sous/hors tension, veillez toujours à régler le volume au minimum. Même si le volume

est réglé au minimum, il se peut que vous entendiez du son en mettant l'appareil sous/hors tension. Ce phénomène est tout à fait normal et n'indique aucunement un dysfonctionnement.

#### **2. Utilisez les boutons Volume pour ajuster le volume.**

Le volume augmente lorsque vous appuyez sur le bouton [ $\triangleleft$ 1)] et diminue lorsque vous appuyez sur le bouton  $[4]$ .

L'indicateur de volume s'allume en fonction du volume.

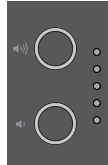

Cela ajustera le volume des haut-parleurs si vous utilisez les haut-parleurs de l'unité, ou le volume du casque si un casque est connecté. Chaque réglage de volume est enregistré automatiquement.

**Mise hors tension**

**1. Appuyez longuement sur le bouton [**L**] (alimentation).**

#### **REMARQUE**

**Avec les réglages d'usine, l'alimentation est automatiquement coupée après 30 minutes d'inactivité.**

Si vous ne souhaitez pas que l'alimentation s'éteigne automatiquement, modifiez le paramètre « Arrêt automatique » sur « OFF » comme décrit dans « Mise hors tension automatique au terme d'un délai (Auto Off) » ([p. 35\)](#page-34-1).

- Lorsque l'alimentation est coupée, toutes les données non enregistrées sont perdues. S'il y a des données que vous souhaitez conserver, enregistrez-les au préalable.
- Si l'unité a été mise hors tension automatiquement, vous pouvez utiliser le bouton **[**L**]** pour rallumer l'unité.

### <span id="page-10-3"></span><span id="page-10-0"></span>Utilisation du casque

Utilisez un casque si vous souhaitez jouer sans que le son puisse être entendu aux alentours. Comme ce piano dispose de deux prises pour casque, vous pouvez être deux à en bénéficier.

#### **1. Connectez les casques aux prises pour casque situées sur le panneau inférieur.**

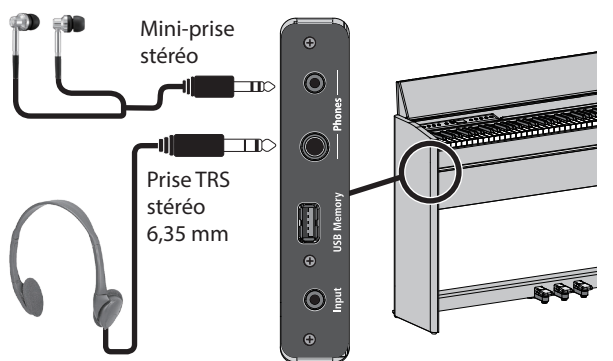

#### **REMARQUE**

Lorsque vous branchez un casque, le son n'est plus émis par les haut-parleurs du piano.

**2. Utilisez les boutons Volume pour régler le volume du casque.**

#### **REMARQUE**

- Un effet Headphones 3D Ambience sera appliqué, produisant la sensation que le son émane du piano lui-même, y compris lorsque vous utilisez un casque [\(p. 20](#page-19-2)).
- Lorsque vous n'utilisez pas le casque, vous pouvez le suspendre au crochet pour casque.

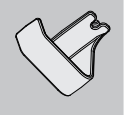

### <span id="page-10-2"></span>Opérations de base des fonctions

Pour piloter les fonctions de ce piano, vous utilisez la molette [ $\pm$ ] (sélectionner/confirmer) et le bouton [ ] (précédent).

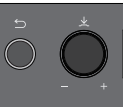

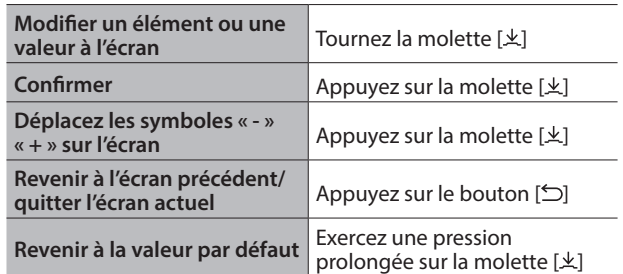

#### **Déplacement des symboles « - » « + »**

...................... Dans certains écrans, les lignes supérieure et inférieure de l'écran vous permettent de modifier différents éléments ou valeurs. (Exemple : La ligne supérieure modifie la catégorie et la ligne inférieure modifie la tonalité.) Dans ces écrans, l'emplacement des symboles « - » « + » alterne entre les lignes supérieure et inférieure chaque fois que vous appuyez sur la molette [ $\pm$ ], et tourner la molette [ $\pm$ ] permet de modifier l'élément ou la valeur de la ligne où se trouvent les symboles.

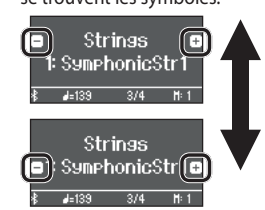

Lorsque les symboles « - » « + » sont sur la ligne supérieure, changez la catégorie

Lorsque les symboles « - » « + » sont sur la ligne inférieure, changez la tonalité

### <span id="page-10-1"></span>Utilisation des pédales

En appuyant sur les pédales, vous pouvez appliquer des effets au son du piano.

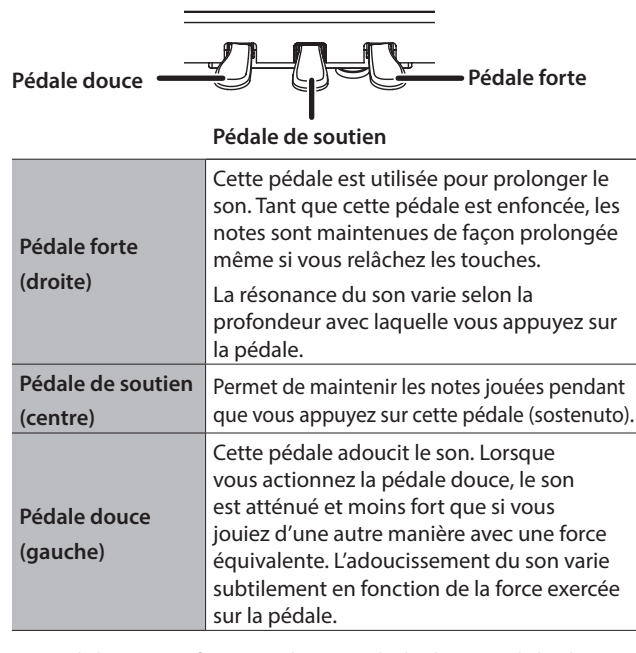

\* Lors de l'ouverture/fermeture du couvercle du clavier ou de l'utilisation des pédales, veillez à ne pas vous coincer les doigts entre la partie mobile et l'unité. Veillez à ce qu'un adulte exerce une surveillance et un accompagnement dans les endroits où des enfants sont présents.

## <span id="page-11-1"></span>**Jouer**

## RP701 F701

### <span id="page-11-0"></span>Sélectionner un son

Ce piano vous permet de jouer des sons de piano et une variété de sons autres que le piano.

Les sons sont organisés en deux groupes, « piano » et « autre » ; appuyez sur un bouton de son pour sélectionner le groupe correspondant.

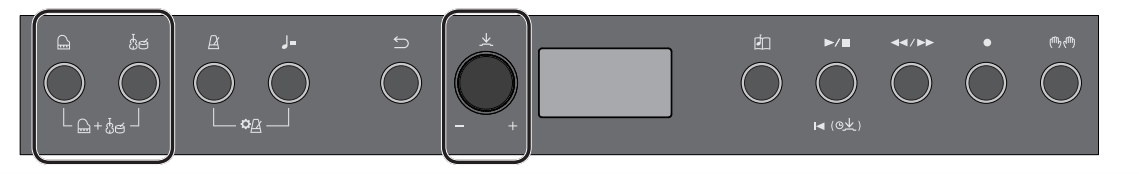

#### **Sélectionner des sons de piano**

Appuyez sur le bouton [ ] (Piano) pour sélectionner différents types de son de piano.

#### 1. Appuyez sur le bouton [ $\bigcirc$ ].

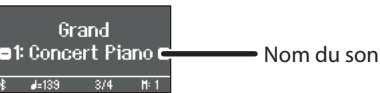

Un son de piano est sélectionné.

#### **2. Tournez la molette [ ] pour sélectionner d'autres sons de piano.**

Les sons de piano sont organisés en quatre catégories. En continuant à tourner la molette [ $\pm$ ], vous pouvez sélectionner successivement les sons de piano de la catégorie suivante.

#### Sons de piano typiques (catégorie grand tone)

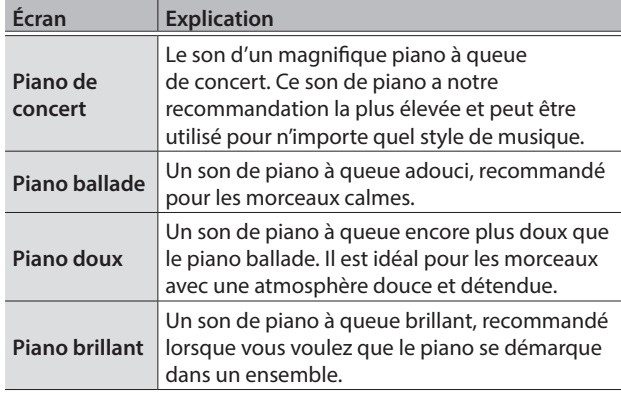

#### **Sélectionner une catégorie**

**1. Appuyez sur la molette [ ] pour déplacer les symboles « - » « + » vers la seconde ligne de l'écran.**

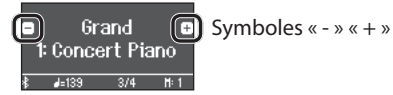

**2. Tournez la molette [ ] pour sélectionner une catégorie.**

Pour sélectionner un son, appuyez à nouveau sur la molette  $[\frac{1}{2}]$ pour déplacer à nouveau les symboles « - » et « + » vers la ligne inférieure de l'écran, puis sélectionnez un son.

#### Catégories du bouton  $[$

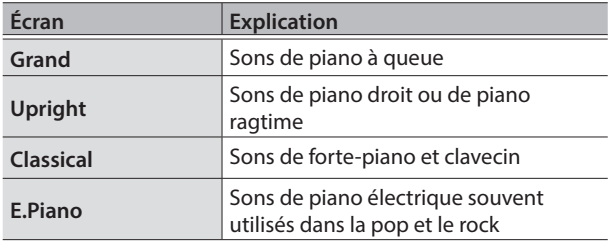

Pour plus de détails sur les sons de piano des catégories autres que Grand, reportez-vous à la « Liste des sons » ([p. 40](#page-39-1)).

#### **Sélectionner d'autres sons**

Appuyez sur le bouton [ sons autres que le piano.

#### **1. Appuyez sur le bouton [ ].**

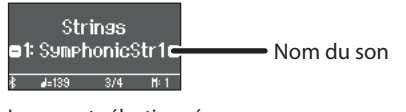

Le son est sélectionné.

**2. Tournez la molette [ ] pour sélectionner d'autres sons.**

Comme les sons de piano, les sons du groupe Autre sont également organisés en plusieurs catégories. La méthode de sélection d'une catégorie est la même que pour la sélection de sons de piano.

Pour plus de détails sur les sons pouvant être sélectionnées via le bouton [other], reportez-vous à la « Liste des sons » [\(p. 40](#page-39-1)).

#### Catégories du bouton [හිජ]

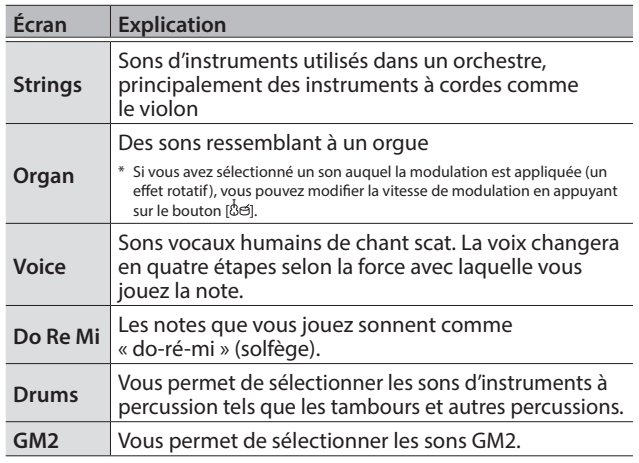

## <span id="page-12-2"></span>Écouter des morceaux

## RP701 F701

## English

 $\Box$ 大闘

# 简体中文

#### **sélectionner une indication de tempo.**

**Changer le tempo comme indication de tempo**

Le tempo du morceau change en fonction de l'indication de tempo que vous avez sélectionnée.

### <span id="page-12-0"></span>Lire un morceau

Cette section explique comment écouter les morceaux intégrés. Vous pouvez écouter ces morceaux internes comme modèles pour votre propre jeu, et vous exercer une main à la fois en accompagnant les morceaux.

Les morceaux internes sont organisés en plusieurs catégories.

#### 1. Appuyez sur le bouton [ $\Box$ ].

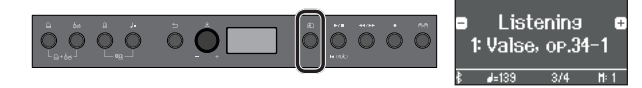

L'écran Song s'affiche.

**2. Tournez la molette [ ] pour sélectionner la catégorie du morceau.**

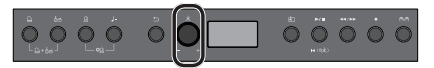

À titre d'exemple, sélectionnons la catégorie « Listening ».

**3. Appuyez sur la molette [ ] pour déplacer les symboles « - » « + » vers la seconde ligne de l'écran.**

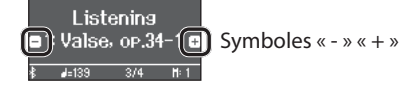

- **4. Tournez la molette [ ] pour sélectionner le morceau.** Dans cet exemple, nous sélectionnerons « Valse, op.34-1 ».
- **5. Appuyez sur le bouton [▶/■].**

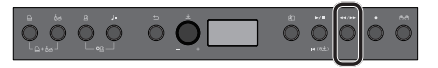

Le bouton est allumé et le morceau est lu.

**6. Pour arrêter le morceau, appuyez à nouveau une fois sur le bouton [**►/■].

Le bouton s'éteint.

#### <span id="page-12-1"></span>**Lecture de parties d'interprétation individuelles Modifier le tempo du morceau**

Les morceaux intégrés comportent trois parties (main droite, main gauche, accompagnement), et vous pouvez lire simplement la ou les partie(s) que vous souhaitez entendre.

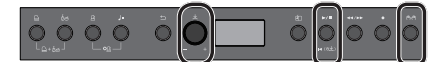

- **1. Appuyez sur le bouton [ ].**
- **2. Tournez la molette [ ] pour sélectionner la partie dont vous souhaitez désactiver le son.**
- **3. Appuyez sur la molette [ ] pour confirmer.**

Dans cet exemple, seule la partie main gauche est lue.

Le son est entendu (play) Risht

Le son n'est pas entendu (mute) **IL DESTAINER** Il n'y a pas de données à lire

Certains sons ne contiennent pas de partie main gauche ou de partie accompagnement. Dans ce cas, vous ne pouvez pas sélectionner la partie correspondante.

#### **4. Appuyez sur le bouton [▶/■].**

 $H: 1$ 

Part<br>Left

Accome

Seules les parties que vous souhaitez entendre joueront. Vous pouvez également vous entraîner en jouant la partie en sourdine pendant que vous écoutez la lecture.

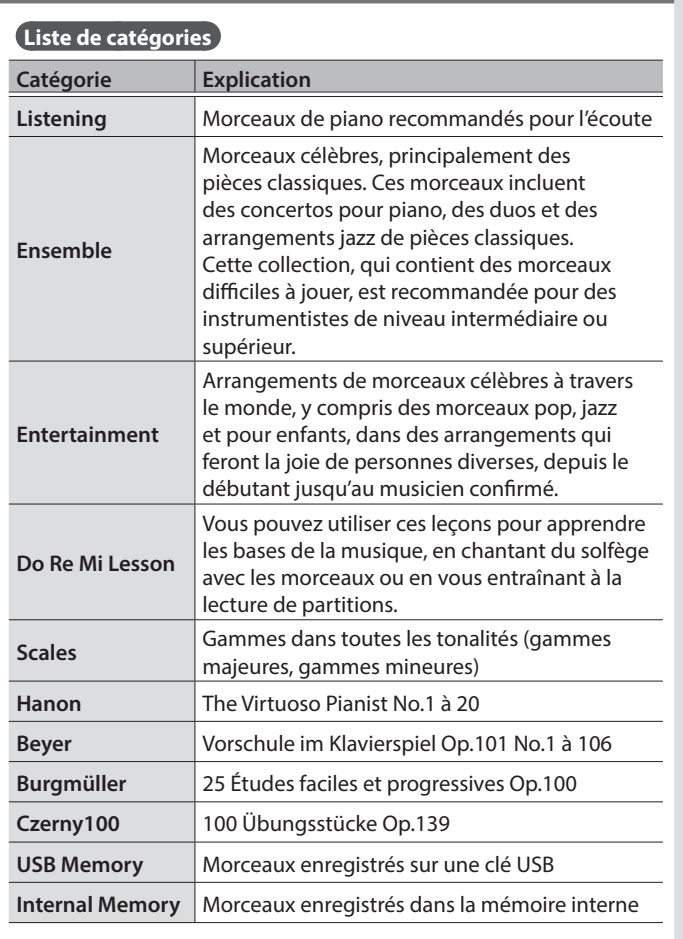

& Pour plus de détails sur les morceaux internes, reportez-vous à

« Liste des morceaux internes » [\(p. 42\)](#page-41-1).

<span id="page-12-3"></span>Vous pouvez vous entraîner à un tempo facile à jouer.

 $\mathbf{b}$ outon  $\mathbf{a}$  =].

 $000$ 

**numériquement.**

**1. Après avoir sélectionné un morceau, appuyez sur le** 

 $00000$ 

**2. Tournez la molette [ ] pour modifier le tempo** 

**3. Entraînez-vous avec la lecture du morceau.**

**1. Appuyez sur la molette [ ] pour** 

L'écran affiche le tempo du morceau.

∩

Le tempo du morceau change.

面

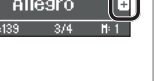

Tempo<br>≉139<br>Allegro

## <span id="page-13-2"></span>S'exercer/enregistrer

## RP701 F701

### <span id="page-13-0"></span>S'exercer avec le métronome

Voici comment jouer avec le métronome. Vous pouvez également modifier le tempo et la signature rythmique du métronome.

**1. Appuyez sur le bouton**  $[\Delta]$ **.** 

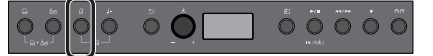

Le bouton clignote et vous entendez le métronome.

- **2. Pratiquez avec le métronome.**
- **3. Pour arrêter le métronome, appuyez à nouveau une fois**   $\mathbf{S}$ **sur le bouton**  $[\underline{A}]$ .

Le bouton s'éteint.

**Changer le tempo**

**1. Appuyez sur le bouton [ ].**

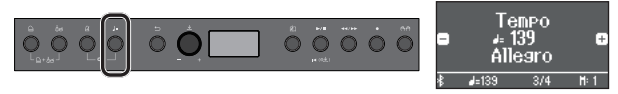

L'écran affiche le tempo actuel.

**2. Tournez la molette [ ] pour changer le tempo.**

#### **Modifier la signature rythmique**

**1. Appuyez sur les boutons**  $[\Delta]$  **et**  $[\mathbf{J}^{\dagger}]$  **simultanément.** 

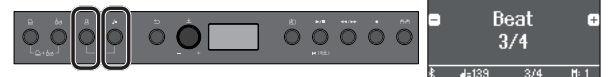

L'écran des paramètres du métronome s'affiche.

- **2. Tournez la molette [ ] pour accéder à l'écran « Beat ».**
- **3. Appuyez sur la molette [ ] pour déplacer les symboles « - » « + » vers la seconde ligne de l'écran.**

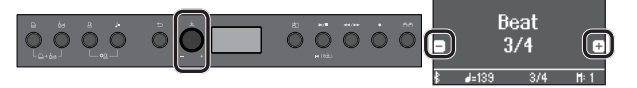

**4. Tournez la molette [ ] pour sélectionner la signature rythmique.**

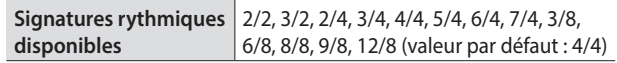

**5. Appuyez plusieurs fois sur le bouton [ ] pour revenir à l'écran précédent.**

### <span id="page-13-1"></span>Enregistrer votre interprétation au clavier

Vous pouvez enregistrer votre propre interprétation puis la lire pour l'évaluer.

#### **Se préparer à enregistrer**

- **1. Sélectionnez le son que vous souhaitez jouer.**
- **2. Vous pouvez utiliser un métronome si vous le souhaitez.**

Appuyez sur le bouton  $[ $\Delta$ ]<sub>1</sub>.$ 

Tout en écoutant le métronome, spécifiez le tempo et la signature rythmique du morceau.

**Démarrer/arrêter l'enregistrement**

#### **3.** Appuyez sur le bouton [●].

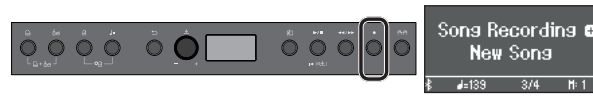

Le bouton [ $\bullet$ ] s'allume, le bouton [ $\blacktriangleright$ / $\blacksquare$ ] clignote et le piano entre en mode d'attente d'enregistrement.

Si vous décidez d'annuler, appuyez à nouveau sur le bouton [ $\bullet$ ].

#### **4. Appuyez sur le bouton [▶/■].**

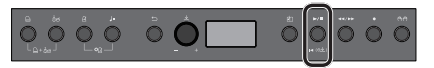

Après un décompte d'une mesure, l'enregistrement démarre, et le bouton [ $\bullet$ ] et le bouton [ $\blacktriangleright$ / $\blacksquare$ ] sont tous deux allumés.

#### **REMARQUE**

Vous pouvez également démarrer l'enregistrement en jouant au clavier au lieu d'appuyer sur le bouton [ $\blacktriangleright$ / $\blacksquare$ ]. Dans ce cas, aucun décompte n'est audible.

**5. Jouer.**

**6. Pour arrêter l'enregistrement, appuyez à nouveau une**  fois sur le bouton  $[\blacktriangleright/\blacktriangleright]$ .

L'enregistrement s'arrête.

L'interprétation est enregistrée automatiquement.

**Écouter l'interprétation enregistrée**

**7.** Appuyez sur le bouton [▶/■].

Après l'enregistrement, le nouveau morceau enregistré est sélectionné. La lecture du morceau enregistré démarre.

**Supprimer un morceau enregistré**

**1. Tout en maintenant le bouton [**7**] enfoncé, appuyez sur le**   $bound[$ 

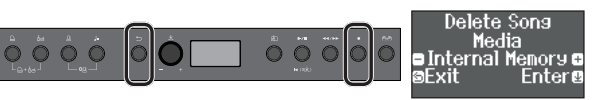

L'écran « Delete Song - Media » apparaît.

**2. Appuyez sur la molette [ ] pour confirmer.**

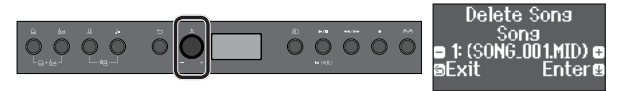

L'écran « Delete Song - Song » apparaît.

- **3. Appuyez sur la molette [ ] pour confirmer.** Un message de confirmation s'affiche.
- **4. Tournez la molette [ ] pour sélectionner « Yes », puis appuyez sur la molette [ ] pour confirmer.**

La suppression est exécutée.

## <span id="page-14-1"></span><span id="page-14-0"></span>Connecter un appareil mobile via Bluetooth RP701 F701

### Possibilités de cette fonctionnalité

La fonctionnalité Bluetooth permet de connecter sans fil ce piano à un appareil mobile, par exemple un smartphone ou une tablette, et d'effectuer les opérations suivantes.

### Les haut-parleurs du piano restituent les données musicales lues par l'appareil mobile.

Vous pouvez lire les données musicales enregistrées sur votre iPhone ou tout autre appareil mobile et les écouter sans fil via les haut-parleurs du piano.

<u>to da programa da conseguidade por um dos portos dos portos dos p</u> **Haut-parleurs**

#### Vous pouvez utiliser les applications pour profiter d'autant plus de votre piano.

Vous pouvez installer des applications (comme « Piano Every Day » et « Piano Designer » de Roland) sur votre appareil mobile et les utiliser avec le piano.

**Ce que vous pouvez faire avec Piano Every Day**

- Voir les partitions musicales des morceaux internes et les pratiquer
- Aller en ligne et télécharger les partitions des morceaux que vous souhaitez jouer
- Enregistrer votre interprétation au piano et la jouer sur votre smartphone

Pour connecter sans fil le piano à votre appareil mobile, vous devez d'abord procéder à un « appariement » pour créer une connexion en vis-à-vis entre le piano et votre appareil mobile. Un « appariement » consiste à enregistrer (authentifier mutuellement) votre appareil mobile avec le piano.

Appariez votre appareil comme décrit dans la procédure pour

**Appariement**

• Tester vos compétences avec des programmes de cours pour les morceaux internes

Appariement

chaque fonction.

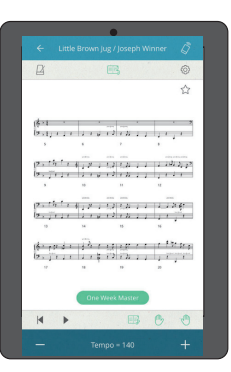

#### **Ce que vous pouvez faire avec Piano Designer**

- Ajuster facilement les paramètres de l'état du piano, tels que son couvercle, ses cordes et ses marteaux
- Jouer des sons de piano créés par de célèbres accordeurs de piano
- Ajuster la hauteur, le volume et le caractère de chaque note tout en regardant une indication graphique

Processus d'appariement

**Écouter de la musique via les hautparleurs du piano**

> **Réglages sur l'appareil mobile**

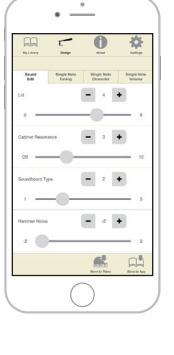

Vous devez effectuer un appariement séparé pour « écouter de la musique via les haut-parleurs du piano » et pour « utiliser le piano avec une application ». Notez que ces processus sont différents.

- & « Paramètres initiaux (appariement) » ([p. 16\)](#page-15-0)
- & « Réglages (appariement) » [\(p. 16\)](#page-15-1)

**Réglages sur le piano**

**Utiliser le piano avec une application Réglages sur l'appareil mobile**

**Réglages sur Appli-**

**l'application cation**

# Français

English

日本語

Deutsch

Italiano

### <span id="page-15-2"></span><span id="page-15-0"></span>Écouter de la musique par les haut-parleurs du piano

Voici comment effectuer les réglages nécessaires pour que les données musicales enregistrées sur votre appareil mobile puissent être communiquées sans fil sur les haut-parleurs du piano.

#### **Effectuer les réglages initiaux (appariement)**

Nous utilisons ici à titre d'exemple les réglages pour un iPad. Si vous utilisez un appareil Android, reportez-vous au Mode d'emploi de l'appareil mobile que vous utilisez.

- **1. Placez l'appareil mobile à connecter à proximité du piano.**
- **2. Exercez une pression prolongée sur le bouton [ ] du piano** (\*( $@$ 火)).

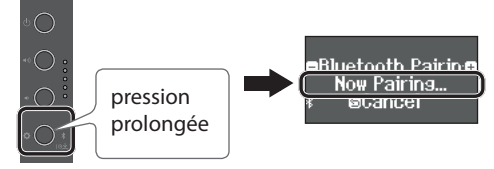

Lorsque l'écran du piano indique « Now Pairing », relâchez votre doigt.

#### **3. Activez la fonction Bluetooth de l'appareil mobile.**

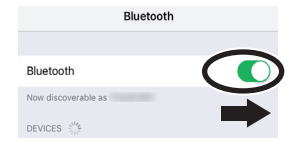

**4. Appuyez sur « RP701 Audio » or « F701 Audio » qui s'affiche sur l'écran de l'appareil Bluetooth de votre appareil mobile.**

Le piano et l'appareil mobile sont maintenant appariés. Lorsque l'appariement réussit, le mot « AUDIO » apparaît sur l'affichage du piano comme indiqué ci-dessous.

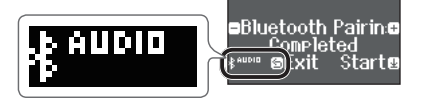

- **5. Appuyez sur le bouton [ ] du piano ( ) pour revenir à l'écran précédent.**
- L'appareil mobile qui a été apparié avec le piano n'a pas besoin d'être apparié à nouveau la prochaine fois. Activez simplement la fonction Bluetooth de l'appareil mobile et il se reconnectera au piano.

#### **Lecture de données audio**

- **1. Lisez les données musicales sur l'appareil mobile.** Vous entendez le son des haut-parleurs du piano.
- **2. Ajustez le volume sur votre appareil mobile.**

### <span id="page-15-1"></span>Utiliser le piano avec une application

Voici comment opérer les réglages nécessaires pour que vous puissiez utiliser le piano avec une application installée sur votre appareil mobile.

#### **Télécharger l'application**

À l'avance, téléchargez l'application sur votre appareil mobile. [\(p. 1\)](#page-0-0)

#### **Réglages (appariement)**

À titre d'exemple, nous montrons la procédure d'utilisation de l'application « Piano Every Day » sur un appareil iOS. Si vous utilisez un appareil Android, reportez-vous au Mode d'emploi de l'appareil mobile que vous utilisez pour savoir comment paramétrer la fonction Bluetooth.

#### **1. Activez la fonction Bluetooth de l'appareil mobile.**

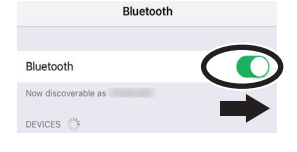

Même si le champ « DEVICES » affiche le nom de l'appareil que vous utilisez (par exemple « RP701 MIDI »), n'appuyez pas dessus.

**REMARQUE**

**2. Démarrez l'application que vous avez installée sur votre appareil mobile.**

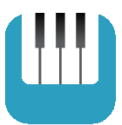

**3. Appuyez sur le menu situé en bas à droite de l'écran de l'application, puis dans l'écran du menu, appuyez sur « Bluetooth ».**

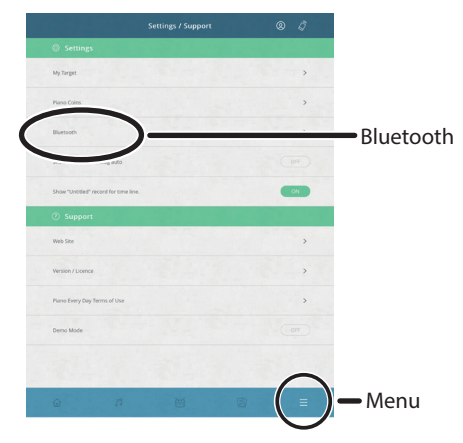

L'écran de votre appareil mobile affiche « RP701 MIDI » ou « F701 MIDI ».

**4. Tapez soit sur « RP701 MIDI » ou sur « F701 MIDI » selon l'unité que vous utilisez.**

Le piano et l'appareil mobile sont maintenant appariés. Lorsque l'appariement réussit, le mot « MIDI » apparaît sur l'affichage du piano comme indiqué ci-dessous.

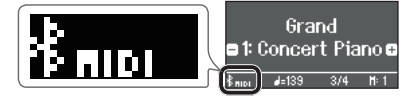

Vous pouvez maintenant utiliser l'application.

简体中文

## <span id="page-16-0"></span>Référence

#### Comment lire la section Référence

Cette section explique des façons plus avancées d'utiliser le piano et comment gérer les problèmes. Pour une utilisation de base, reportez-vous à la section « Fonctionnement rapide ». Des listes des sons et des morceaux internes sont fournis à la fin de cette section. Ce contenu est commun aux deux modèles RP701 et F701.

### <span id="page-17-1"></span><span id="page-17-0"></span>Connexion de l'équipement

### Panneau inférieur

\* Pour éviter un dysfonctionnement ou une panne de l'équipement, veillez à toujours réduire le volume et à couper l'alimentation de tous les appareils avant de les connecter.

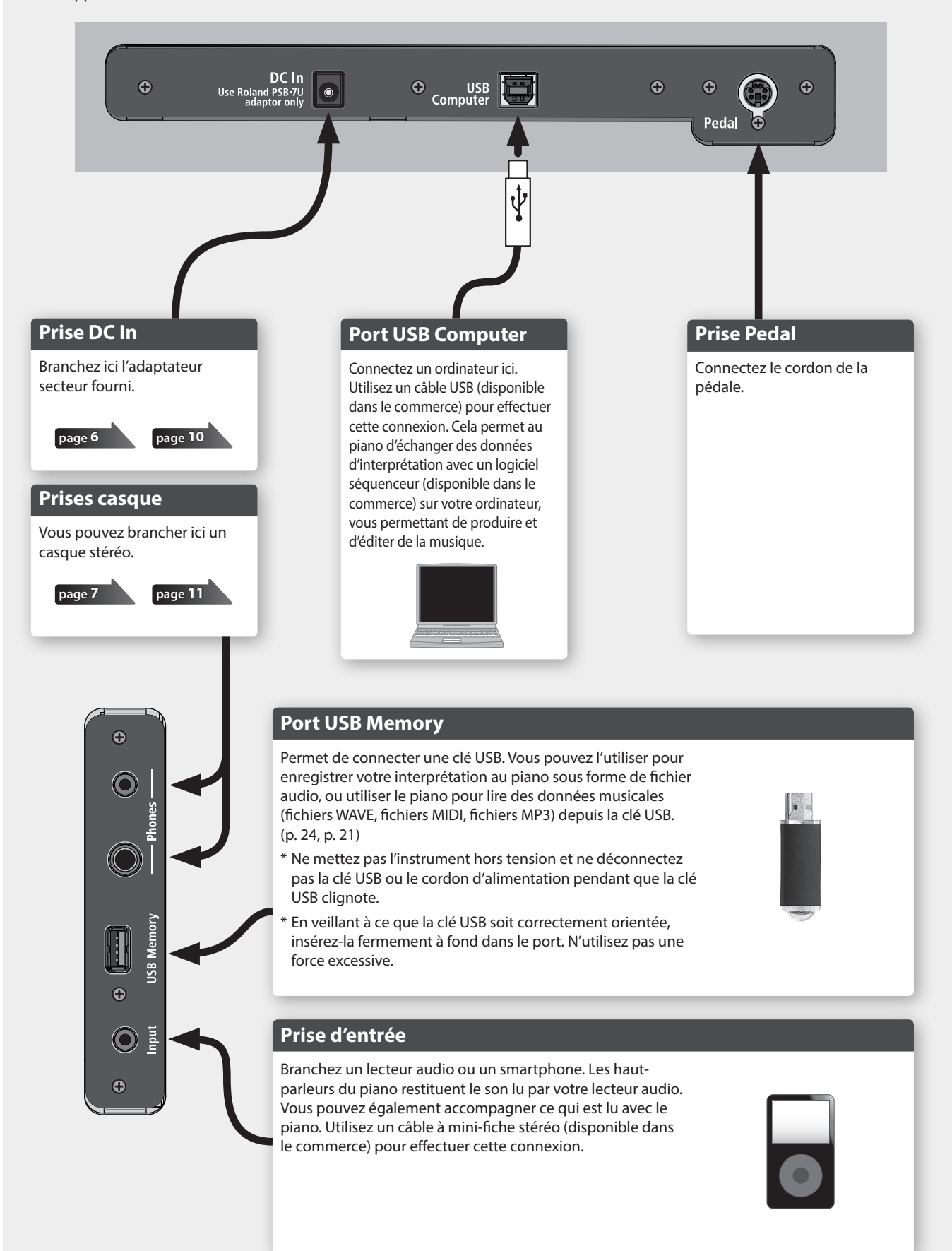

### <span id="page-18-2"></span><span id="page-18-0"></span>Jouer différents sons avec votre main gauche et votre main droite

Vous pouvez utiliser différents sons dans les zones gauche et droite du clavier, en le divisant à une note spécifique. Cette fonction est dénommée « Split Play », et la touche au niveau de laquelle le clavier est divisé est dénommée « Split Point » (point de partage).

- **1. Appuyez sur le bouton [ ].** Le bouton  $[\mathbf{\dot{Q}}]$  est allumé et le piano est en mode fonction.
- **2. Tournez la molette [ ] pour accéder à l'écran « Keyboard Mode ».**
- **3. Appuyez sur la molette [ ] pour confirmer, puis tournez la molette [ ] pour sélectionner « Split ».**
- **4. Appuyez sur le bouton [ ] pour quitter le mode fonction.**

L'écran split s'affiche.

<span id="page-18-3"></span>° Jouer

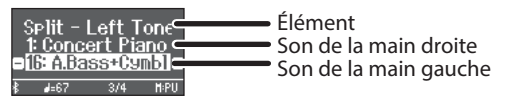

Lors de la mise sous tension, « Concert Piano » est sélectionné pour le son de la main droite, et « A.Bass + Cymbl » est sélectionné pour le son de la main gauche.

Lorsque le mode Split est activé, les réglages du clavier se présentent comme suit.

**Split point (valeur par défaut au démarrage) : F#3**

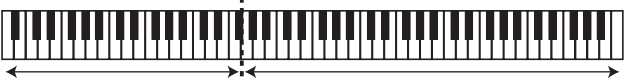

**Son de la main gauche Son de la main droite**

- **5. Pour quitter Split Play, appuyez sur le bouton [ ] pour passer en mode fonction et changer le « Keyboard Mode » sur « Whole ».**
- Modification des réglages du mode Split Play

Pour modifier les réglages suivants, accédez à l'écran Split.

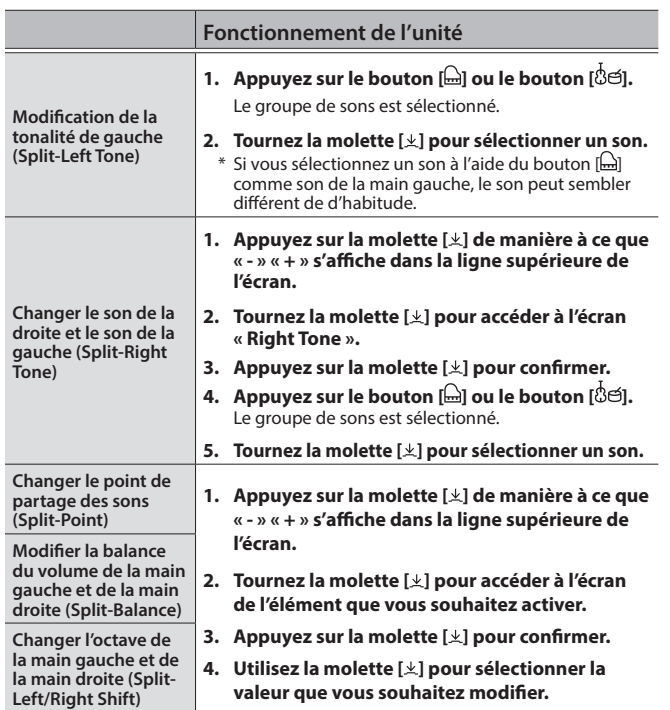

### <span id="page-18-1"></span>Jouer deux sons superposés sur chaque touche

Vous pouvez jouer deux sons simultanément depuis une seule touche. Cette fonction est dénommée « Dual Play ».

**1. Appuyez sur le bouton [ ].**

Le bouton  $[\ddot{Q}]$  est allumé et le piano est en mode fonction.

- **2. Tournez la molette [ ] pour accéder à l'écran « Keyboard Mode ».**
- **3. Appuyez sur la molette [ ] pour confirmer, puis tournez la molette [ ] pour sélectionner « Dual ».**
- **4. Appuyez sur le bouton [ ] pour quitter le mode fonction.**

L'écran dual s'affiche.

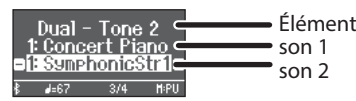

Lors de la mise sous tension, « Concert Piano » est sélectionné comme son 1, et « SymphonicStr1 » est sélectionné comme son 2.

#### **5. Pour quitter Dual Play, appuyez sur le bouton [ ] pour accéder au mode fonction et réglez « Keyboard Mode » sur « Whole ».**

#### **REMARQUE**

Vous pouvez également accéder à l'écran Dual en appuyant sur les boutons [  $\triangle$  bouton] et [ $\delta$ e] simultanément. Appuyez à nouveau simultanément sur les boutons pour quitter Dual Play.

### Modifier les réglages du mode Dual Play

Pour modifier les réglages suivants, accédez à l'écran Dual.

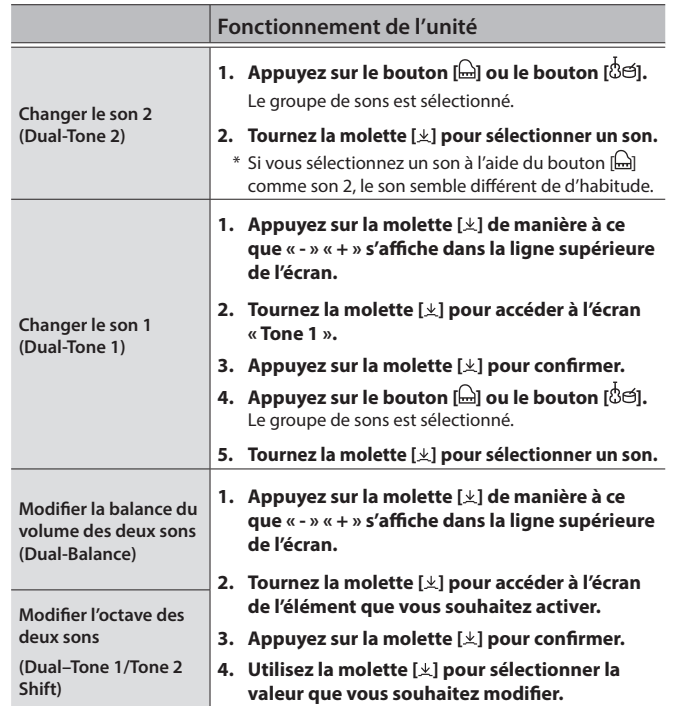

日本語

Português

### <span id="page-19-2"></span><span id="page-19-0"></span>Réglage de l'ambiance et de la brillance du son

Vous pouvez ajouter une réverbération au son comme si vous jouiez dans une salle de concert. Vous pouvez également régler la brillance du timbre de l'interprétation de votre clavier ou de la lecture du morceau.

- **1. Appuyez sur le bouton [ ].**
	- Le bouton est allumé et le piano est en mode fonction.
- **2. Tournez la molette [ ] pour sélectionner l'écran de l'élément que vous souhaitez régler.**
- **3. Appuyez sur la molette [ ] pour confirmer, puis tournez la molette [ ] pour choisir la valeur souhaitée.**

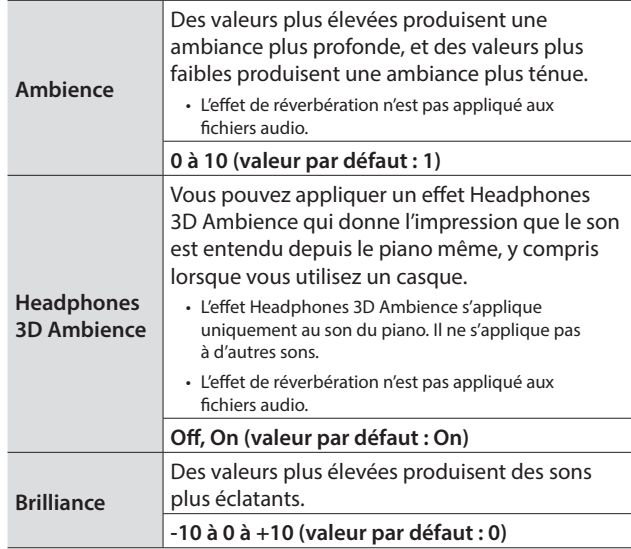

**4. Pour quitter le réglage, appuyez sur le bouton [ ] pour quitter le mode fonction.**

### <span id="page-19-3"></span>Changer le toucher du clavier

Vous pouvez modifier le toucher (réponse) du clavier.

**1. Appuyez sur le bouton [ ].**

Le bouton est allumé et le piano est en mode fonction.

- **2. Tournez la molette [ ] pour accéder à l'écran « Key Touch ».**
- **3. Appuyez sur la molette [ ] pour confirmer, puis tournez la molette [ ] pour choisir la valeur souhaitée.**

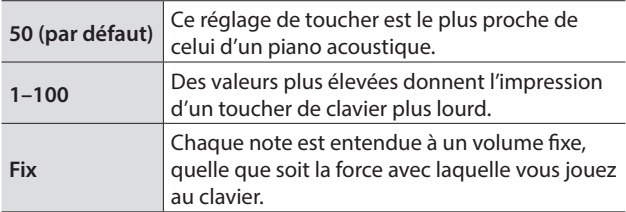

**4. Pour quitter le réglage, appuyez sur le bouton [ ] pour quitter le mode fonction.**

### <span id="page-19-1"></span>S'exercer avec le métronome

Vous pouvez jouer en même temps que le métronome.

& « S'entraîner avec le métronome » [\(p. 14\)](#page-13-0)

### Modifier les réglages du métronome

Vous pouvez modifier divers autres réglages du métronome en plus de son tempo et sa signature rythmique.

#### **1. Appuyez sur les boutons [ ] et [ ] simultanément.**

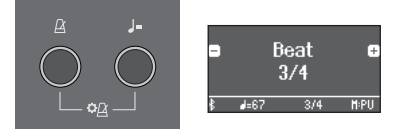

L'écran des paramètres du métronome s'affiche.

- **2. Tournez la molette [ ] pour accéder à l'écran de l'élément que vous souhaitez régler.**
- **3. Appuyez sur la molette [ ] pour confirmer.**
- **4. Tournez la molette [ ] pour modifier le réglage.**

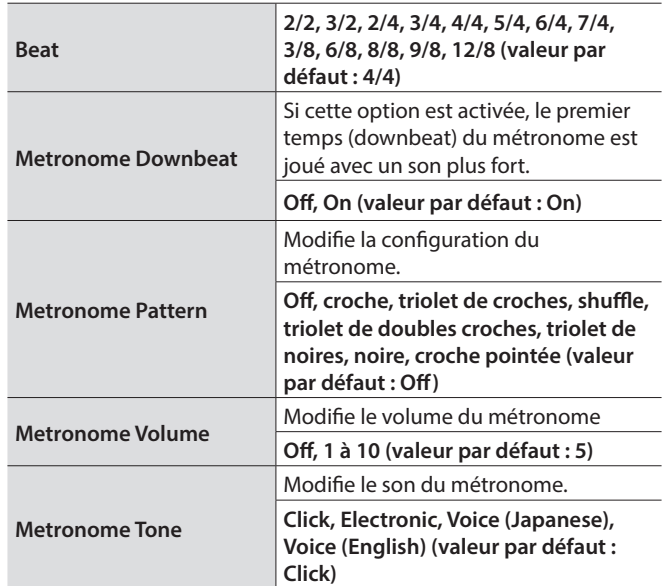

**5. Pour quitter le réglage, appuyez sur le bouton [ ].**

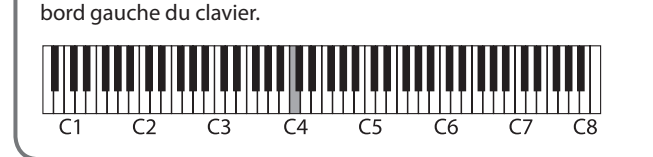

L'indication alphabétique pour les réglages tels que le « point de

Par exemple, l'indication « C4 » désigne le quatrième C depuis le

Lire le nom de la note (par exemple C4)

partage » indique le nom de la note.

<span id="page-20-0"></span>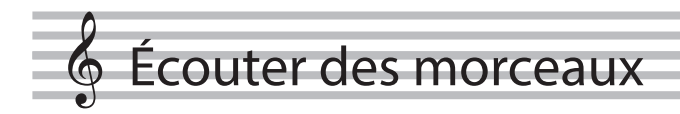

### <span id="page-20-2"></span>Lire un morceau

Cette section explique comment écouter les morceaux intégrés. Vous pouvez écouter ces morceaux internes comme modèles pour votre propre jeu, et vous exercer une main à la fois en accompagnant les morceaux.

- $\rightarrow$  « Liste des morceaux internes » ([p. 42](#page-41-1))
- $\rightarrow$  « Catégories de morceaux » ([p. 13\)](#page-12-0)

#### **1. Appuyez sur le bouton [ ].**

L'écran Song s'affiche.

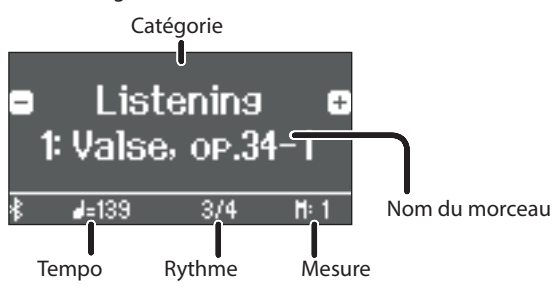

- **2. Tournez la molette [ ] pour sélectionner une catégorie de morceau.**
- **3. Appuyez sur la molette [ ] pour déplacer les symboles « - » « + » vers la seconde ligne de l'écran.**
- **4. Tournez la molette [ ] pour sélectionner le nom du morceau.**

Vous pouvez choisir les noms de morceau dans la catégorie.

#### **REMARQUE**

Pour re-sélectionner la catégorie de morceau, appuyez sur le bouton  $[\triangle]$ .

- **5.** Appuyez sur le bouton [▶/■]. Le bouton est allumé et le morceau est lu.
- **6. Pour arrêter le morceau, appuyez à nouveau une**  fois sur le bouton  $[\blacktriangleright \ell \blacksquare]$ . Le bouton s'éteint.
- **7. Pour quitter les réglages du morceau, appuyez sur le bouton [ ].** Le bouton s'éteint.

#### <span id="page-20-1"></span>Modifier le mode de lecture des morceaux

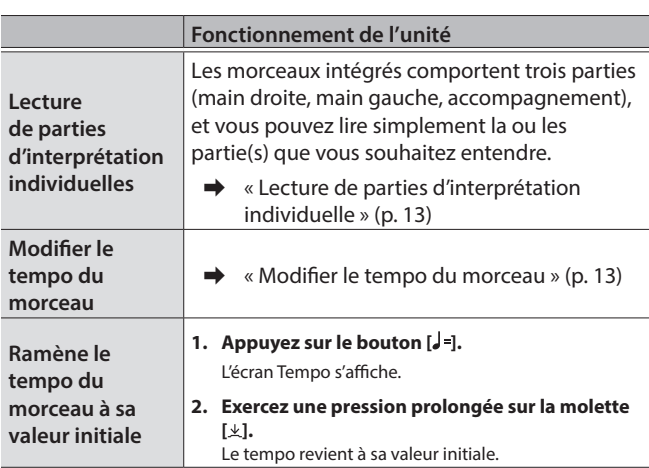

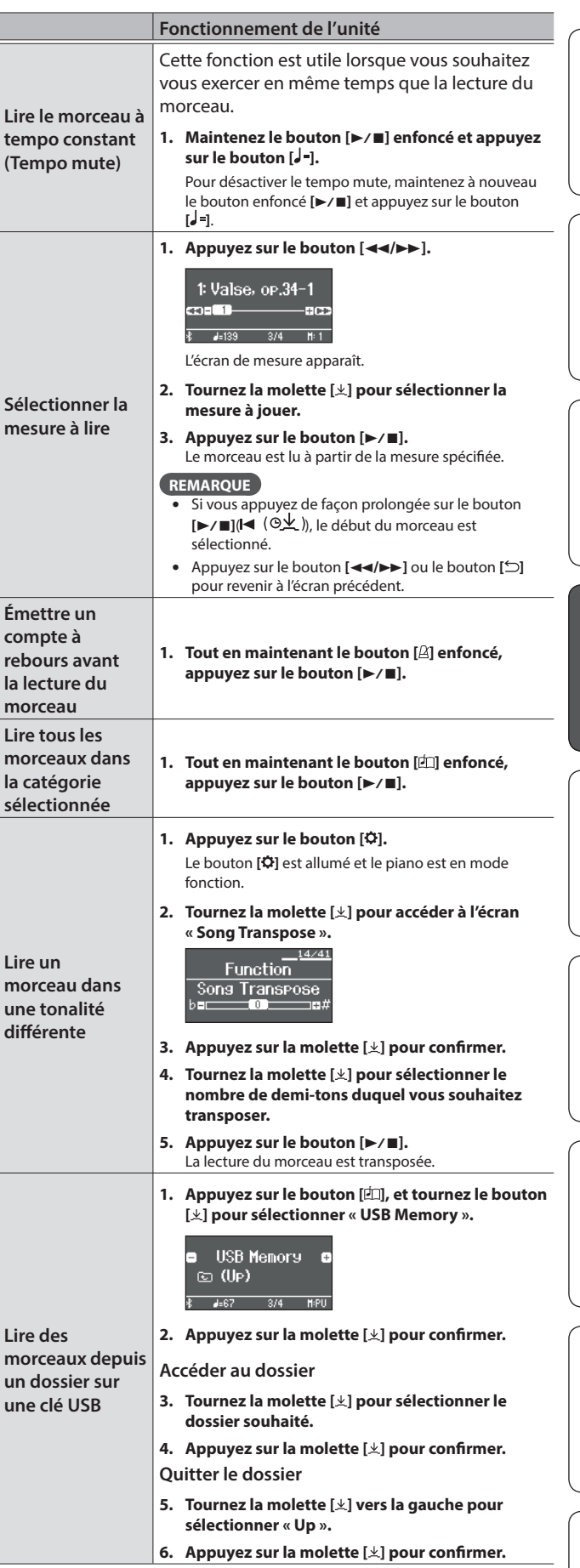

English

日本語

Deutsch

Français

Italiano

Español

Português

**Nederlands** 

### <span id="page-21-0"></span>° Enregistrer votre interprétation

### <span id="page-21-3"></span>Enregistrer votre interprétation au clavier

Vous pouvez enregistrer votre propre interprétation puis la lire pour l'évaluer.

### Se préparer à enregistrer

#### **1. Sélectionnez le son que vous souhaitez jouer.**

**2. Vous pouvez utiliser un métronome si vous le souhaitez.**

Réglez le tempo et la signature rythmique du métronome. Le réglage du métronome est stocké dans le morceau et vous pouvez utiliser les mêmes réglages pendant la lecture.

#### **3. Appuyez sur le bouton [**7**].**

Le bouton [ $\bullet$ ] s'allume, le bouton [ $\blacktriangleright$ / $\blacksquare$ ] clignote et le piano entre en mode d'attente d'enregistrement.

Si vous décidez d'annuler, appuyez à nouveau sur le bouton [ $\bullet$ ].

### Démarrer/arrêter l'enregistrement

#### **4.** Appuyez sur le bouton [►/■].

Après un décompte d'une mesure, l'enregistrement démarre, et le bouton [ $\bullet$ ] et le bouton [ $\blacktriangleright$ / $\blacksquare$ ] sont tous deux allumés. L'interprétation est enregistrée automatiquement.

#### **REMARQUE**

Vous pouvez également démarrer l'enregistrement en jouant au clavier au lieu d'appuyer sur le bouton [ $\blacktriangleright$ / $\blacksquare$ ]. Dans ce cas, aucun décompte n'est audible.

**5. Pour arrêter l'enregistrement, appuyez à nouveau une fois sur le bouton [▶/■].** 

L'enregistrement s'arrête.

### Écouter l'interprétation enregistrée

#### **6.** Appuyez sur le bouton [►/■].

Après l'enregistrement, le nouveau morceau enregistré est sélectionné. La lecture du morceau enregistré démarre.

### <span id="page-21-1"></span>Supprimer un morceau enregistré

Vous pouvez supprimer un morceau que vous avez enregistré.

#### **REMARQUE**

- 5 Vous pouvez également supprimer le morceau enregistré en maintenant le bouton  $[①]$  enfoncé et en appuyant sur le bouton  $[③]$ .
- Si vous souhaitez supprimer tous les morceaux qui ont été enregistrés dans la mémoire interne, initialisez la mémoire (« Initializing the memory (Format Media) » [\(p. 30](#page-29-1))).

#### **1. Appuyez sur le bouton [ ].**

Le bouton  $[\mathbf{\ddot{Q}}]$  est allumé et le piano est en mode fonction.

- **2. Tournez la molette [ ] pour accéder à l'écran « Delete Song ».**
- **3. Appuyez sur la molette [ ] pour confirmer.** L'écran « Delete Song - Media » apparaît.

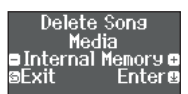

- **4. Tournez la molette [ ] pour sélectionner le support contenant le morceau que vous souhaitez supprimer, puis appuyez sur la molette [ ] pour confirmer.**
- **5. Tournez le bouton [ ] pour sélectionner le morceau que vous souhaitez supprimer, puis appuyez sur le bouton [ ] pour confirmer.** Un message de confirmation s'affiche.

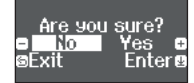

Si vous décidez d'annuler, appuyez sur le bouton [ $\bigcirc$ ].

- **6. Tournez la molette [ ] pour sélectionner « Yes », puis appuyez sur la molette [ ] pour confirmer.** La suppression est exécutée.
- **7. Appuyez sur le bouton [ ].** Vous quittez le mode fonction.

### <span id="page-21-2"></span>Gérer les morceaux enregistrés

Vous pouvez renommer un morceau enregistré.

- **1. Appuyez sur le bouton [ ].** Le bouton  $[\ddot{Q}]$  est allumé et le piano est en mode fonction.
- **2. Tournez la molette [ ] pour accéder à l'écran « Rename Song ».**
- **3. Appuyez sur la molette [ ] pour confirmer.** L'écran « Rename Song - Media » apparaît.

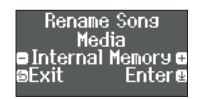

- **4. Tournez la molette [ ] pour sélectionner le support contenant le morceau que vous souhaitez renommer, puis appuyez sur la molette [ ] pour confirmer.**
- **5. Tournez la molette [ ] pour sélectionner le morceau que vous souhaitez renommer, puis appuyez sur la molette [ ] pour confirmer.**
- **6. Renommez le morceau.**

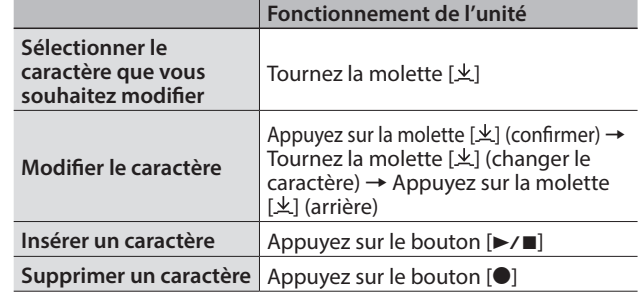

- **7.** Tournez la molette  $[\n\pm]$  pour sélectionner  $\checkmark$  sur le bord droit **de l'écran, puis appuyez sur la molette [ ] pour confirmer.** Un message de confirmation s'affiche.
- **8. Tournez la molette [ ] pour sélectionner « Yes », puis appuyez sur la molette [ ] pour confirmer.** Le morceau est renommé.
- Ne mettez pas l'instrument hors tension et ne débranchez pas la clé USB tant que l'écran affiche le message « Executing... » (Exécution en cours).
- **9. Appuyez sur le bouton [ ].** Vous quittez le mode fonction.

### <span id="page-22-2"></span><span id="page-22-0"></span>Copier un morceau enregistré

Les morceaux qui ont été enregistrés dans la mémoire interne peuvent être copiés sur une clé USB. Sinon, les morceaux enregistrés sur une clé USB peuvent être copiés dans la mémoire interne.

#### **1. Appuyez sur le bouton [ ].**

Le bouton  $[\ddot{Q}]$  est allumé et le piano est en mode fonction.

- **2. Tournez la molette [ ] pour accéder à l'écran « Copy Song » puis appuyez sur la molette [ ] pour confirmer.**
- **3. Appuyez sur la molette [ ] pour confirmer.** L'écran « Copy Song - Media » apparaît.

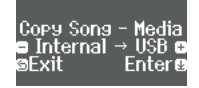

- **4. Tournez la molette [ ] pour sélectionner le support source et le support cible de la copie, puis appuyez sur la molette [ ] pour confirmer.**
- **5. Tournez la molette [ ] pour sélectionner le morceau à copier.**

Si vous décidez d'annuler, appuyez sur le bouton [ $\triangle$ ].

#### **6. Appuyez sur la molette [ ].** La copie est exécutée.

Ne mettez pas l'instrument hors tension et ne débranchez pas la clé USB tant que l'écran affiche le message « Executing... » (Exécution en cours).

#### **7. Appuyez sur le bouton [ ].**

Vous quittez le mode fonction.

### <span id="page-22-3"></span>Méthodes d'enregistrement avancées

### <span id="page-22-1"></span>Enregistrer votre interprétation une main à la fois

En enregistrant l'interprétation de votre main gauche sur la partie gauche, et l'interprétation de votre main droite sur la partie droite, vous pouvez enregistrer chaque main de votre interprétation séparément.

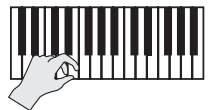

**Partie gauche (ou droite)**

#### Se préparer à enregistrer

- **1. Sélectionnez le son que vous souhaitez jouer.**
- **2. Vous pouvez utiliser un métronome si vous le souhaitez.**

Réglez le tempo et la signature rythmique du métronome. Le réglage du métronome est stocké dans le morceau et vous pouvez utiliser les mêmes réglages pendant la lecture.

#### **3. Appuyez sur le bouton [**7**].**

Le bouton [ $\bullet$ ] s'allume, le bouton [ $\blacktriangleright$ / $\blacksquare$ ] clignote et le piano entre en mode d'attente d'enregistrement.

Si vous décidez d'annuler, appuyez à nouveau sur le bouton  $[•]$ .

#### **4. Appuyez sur le bouton [ ] et tournez la molette [ ] pour sélectionner la partie que vous ne souhaitez pas enregistrer, puis appuyez sur la molette [ ] pour l'éteindre.**

Seule la partie que vous enregistrez clignote.

#### **REMARQUE**

Si vous ne sélectionnez pas de partie à ce stade, votre interprétation est enregistrée sur les parties suivantes.

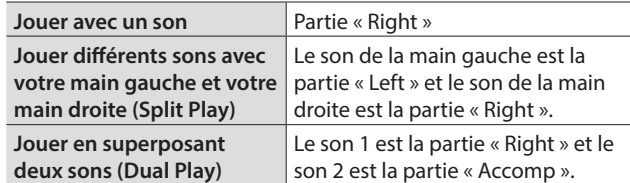

### Démarrer/arrêter l'enregistrement

#### **5.** Appuyez sur le bouton [►/■].

Après un décompte d'une mesure, l'enregistrement démarre, et le bouton [<sup>0</sup>] et le bouton [ $\blacktriangleright$ / $\blacksquare$ ] sont tous deux allumés. L'interprétation est enregistrée automatiquement.

#### **REMARQUE**

Vous pouvez également démarrer l'enregistrement en jouant au clavier au lieu d'appuyer sur le bouton [>/■]. Dans ce cas, aucun décompte n'est audible.

**6. Pour arrêter l'enregistrement, appuyez à nouveau une fois sur le bouton [▶/■].** L'enregistrement s'arrête.

### <span id="page-23-0"></span>Overdubbing d'une interprétation enregistrée

Après avoir enregistré une main de votre interprétation, vous pouvez enregistrer l'interprétation de l'autre main en overdubbing (enregistrement superposé).

Vous pouvez également faire un enregistrement en overdubbing sur un morceau intégré.

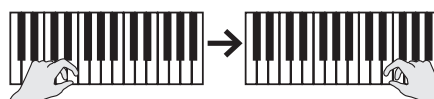

**Partie gauche (ou droite) Partie droite (ou gauche)**

#### Se préparer à enregistrer

- **1. Appuyez sur le bouton [ ].** L'écran Song s'affiche.
- **2. Tournez la molette [ ] pour sélectionner la catégorie de morceau à laquelle vous souhaitez ajouter un overdubbing, puis appuyez sur la molette [ ] pour confirmer.**
- **3. Tournez la molette [ ] pour sélectionner le morceau auquel ajouter un overdubbing.** Vous pouvez sélectionner des morceaux dans cette catégorie.

#### **REMARQUE**

Si vous enregistrez votre interprétation avec un morceau intégré, vous pouvez régler le tempo du morceau intégré ([p. 21](#page-20-1)).

#### **4. Appuyez sur le bouton [**7**].**

Le bouton [ $\bullet$ ] s'allume, le bouton [ $\blacktriangleright$ / $\blacksquare$ ] clignote et le piano entre en mode d'attente d'enregistrement.

Si vous décidez d'annuler, appuyez à nouveau sur le bouton  $[•]$ .

**5. Tournez le bouton [ ] pour accéder à l'écran « Overdub ».**

Le morceau de l'étape 3 est sélectionné.

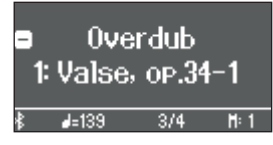

**6. Appuyez sur le bouton [ ], tournez la molette [ ] pour sélectionner la partie que vous ne souhaitez pas enregistrer, puis appuyez sur la molette [ ] pour l'éteindre.**

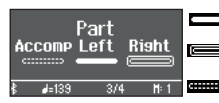

Jouera pendant l'enregistrement (allumé) Sera enregistré (clignotant) **WILLET Ni** enregistré ni joué (éteint)

#### Démarrer/arrêter l'enregistrement

#### **7.** Appuyez sur le bouton [►/■].

Après un décompte d'une mesure, l'enregistrement démarre, et le bouton  $[①]$  et le bouton  $[}/$  sont tous deux allumés. L'interprétation est enregistrée automatiquement.

#### **REMARQUE**

Vous pouvez également démarrer l'enregistrement en jouant au clavier au lieu d'appuyer sur le bouton [ $\blacktriangleright$ / $\blacksquare$ ]. Dans ce cas, aucun décompte n'est audible.

**8. Pour arrêter l'enregistrement, appuyez à nouveau une fois sur le bouton [▶/■].** L'enregistrement s'arrête.

### <span id="page-23-1"></span>Enregistrer une piste audio sur une clé USB

Si vous effectuez un enregistrement audio de votre interprétation, vous pourrez l'écouter sur votre ordinateur ou sur votre lecteur audio, l'utiliser pour créer un CD de musique ou le publier sur Internet.

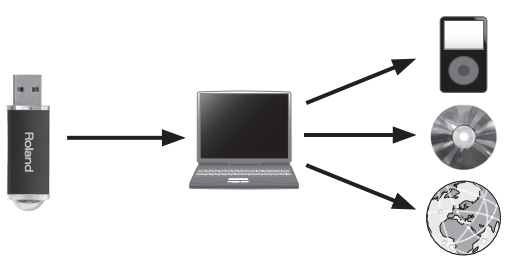

### Se préparer à enregistrer

- **1. Connectez votre clé USB au port USB Memory.**
- Il n'est pas possible de stocker les données audio dans la mémoire interne du piano.
- \* Ne mettez pas l'instrument hors tension et ne déconnectez pas la clé USB ou le cordon d'alimentation pendant que la clé USB clignote.

#### **2. Sélectionnez le son que vous souhaitez jouer.**

**3. Maintenez le bouton [**7**] enfoncé et tournez la molette [ ] pour sélectionner « Audio ».**

#### **REMARQUE**

Vous pouvez également spécifier ce paramètre via le réglage « Recording Mode » du mode fonction [\(p. 33\)](#page-32-1).

#### **4. Appuyez sur le bouton [**7**].**

Le bouton [ $\bullet$ ] s'allume, le bouton [ $\blacktriangleright$ / $\blacksquare$ ] clignote et le piano entre en mode d'attente d'enregistrement.

Si vous décidez d'annuler, appuyez à nouveau sur le bouton [ $\bullet$ ].

#### **5. Vous pouvez utiliser un métronome si vous le souhaitez.**

#### Démarrer/arrêter l'enregistrement

#### **6.** Appuyez sur le bouton [▶/■].

L'enregistrement démarre, et le bouton [ $\bullet$ ] et le bouton [ $\blacktriangleright$ / $\blacksquare$ ] sont allumés. L'interprétation est enregistrée automatiquement.

#### **REMARQUE**

Ne mettez pas l'appareil hors tension et ne débranchez pas la clé USB pendant l'enregistrement.

**7. Pour arrêter l'enregistrement, appuyez à nouveau une fois sur le bouton [▶/■].** L'enregistrement s'arrête.

#### **REMARQUE**

- Vous pouvez supprimer un morceau ([p. 22\)](#page-21-1).
- 5 Vous pouvez renommer un morceau ([p. 22\)](#page-21-2).

### <span id="page-24-1"></span><span id="page-24-0"></span>Créer votre propre son de piano (Piano Designer)

Application « Piano Designer »

Ce piano vous permet d'ajuster divers éléments du son afin de personnaliser le son du piano à votre convenance. Cette fonction est appelée « Piano Designer ».

#### **REMARQUE**

Le processus de création de votre propre son de piano peut également être effectué à l'aide d'opérations tactiles sur l'application dédiée.

 $\rightarrow$  « Utiliser le piano avec une application » [\(p. 27](#page-26-1))

### <span id="page-24-2"></span>Régler le son du piano général

#### **1. Appuyez sur le bouton [ ].**

Le bouton est allumé et le piano est en mode fonction.

- **2. Tournez la molette [ ] pour accéder à l'écran de l'élément que vous souhaitez régler.**
- **3. Appuyez sur la molette [ ] pour confirmer.**
- **4. Tournez la molette [ ] pour modifier la valeur du réglage.**

#### **5. Pour quitter le réglage, appuyez sur le bouton [ ] pour quitter le mode fonction.**

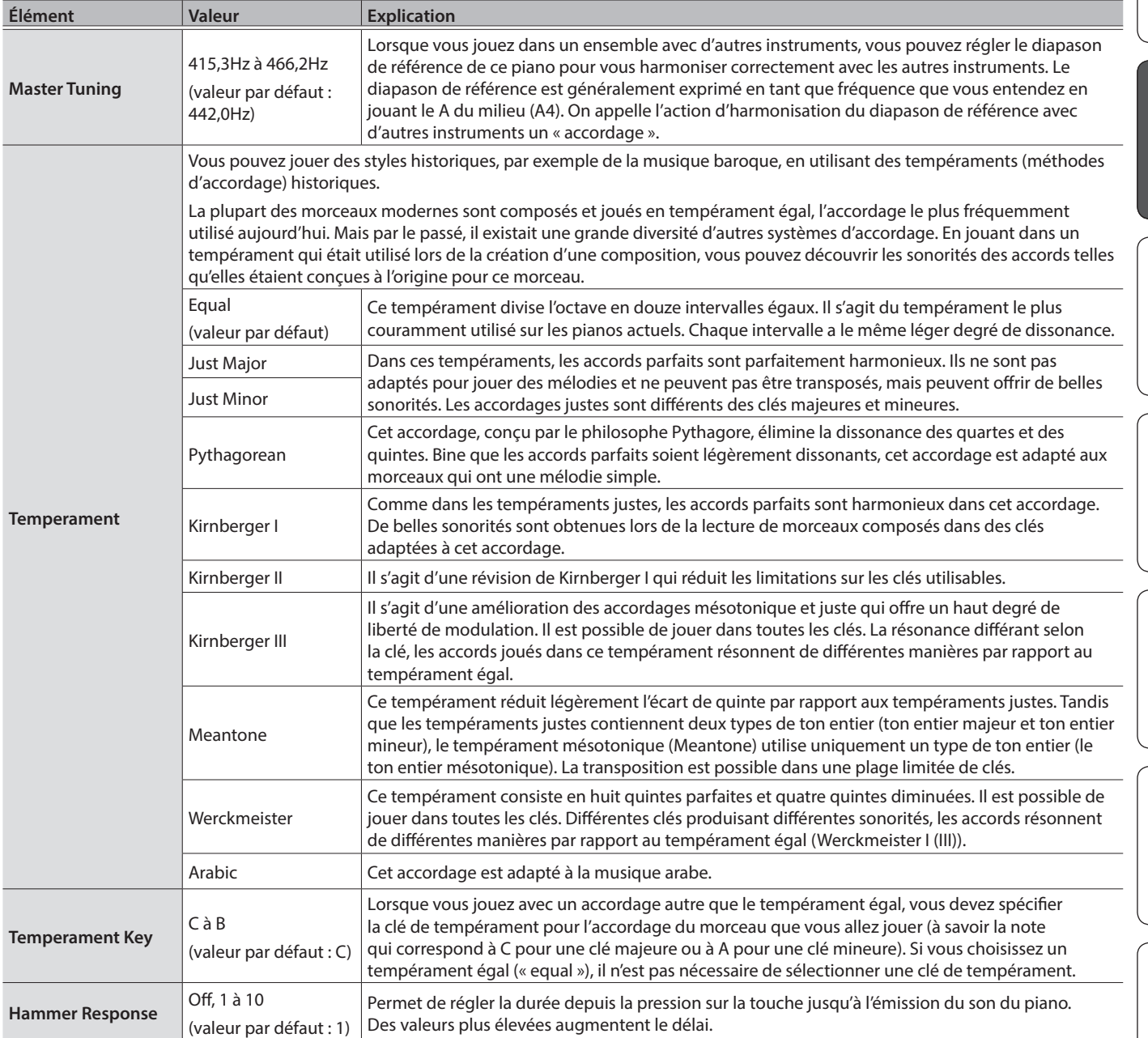

Português

**Nederlands** 

### <span id="page-25-1"></span><span id="page-25-0"></span>Modifier le son de piano à queue

Vous pouvez ajuster divers aspects du son de piano à queue, y compris la résonance des cordes et des pédales, et le son des marteaux frappant les cordes.

- $*$  Ces réglages ne sont possibles que pour la catégorie de sonorité de piano à queue du bouton [ $\Box$ ].
- **1. Appuyez sur le bouton [ ].** Le bouton est allumé et le piano est en mode fonction.
- **2. Tournez la molette [ ] pour accéder à l'écran « piano designer ».**
- **3. Appuyez sur la molette [ ] pour confirmer.**
- **4. Tournez la molette [ ] pour accéder à l'écran de l'élément que vous souhaitez modifier.**
- **5. Appuyez sur la molette [ ] pour confirmer, puis tournez la molette [ ] pour choisir la valeur du réglage.**

**6. Une fois que vous avez fini de modifier le son du piano, appuyez sur [ ].** Un message de confirmation s'affiche.

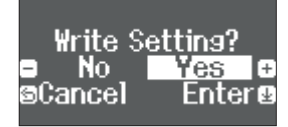

Si vous décidez d'annuler, appuyez sur le bouton [5].

**7. Tournez la molette [ ] pour sélectionner « Yes », puis appuyez sur la molette [ ] pour confirmer.** Les réglages du son de piano à queue sont enregistrés.

#### Réglages Piano tone

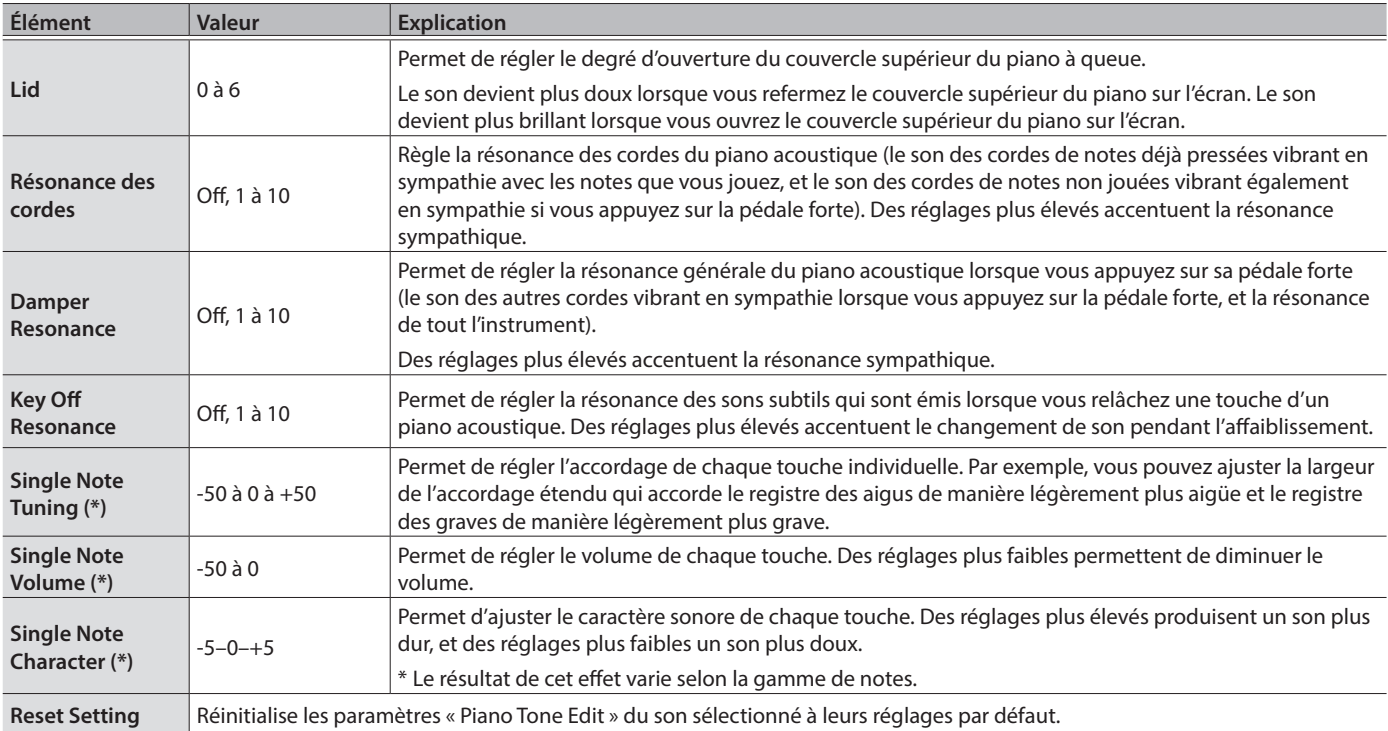

### <span id="page-25-2"></span>(\*) Réglages Single Note

- **1. Sélectionnez l'écran de réglages Single Note, puis appuyez sur la molette [ ] pour confirmer.**
- **2. Jouez la touche que vous souhaitez régler, et tournez la molette [ ] pour modifier la valeur.**
- **3. Appuyez sur le bouton [ ] pour quitter l'écran de cet élément.**

### <span id="page-26-3"></span><span id="page-26-0"></span>Connecter le piano et un appareil mobile par Bluetooth

### **Bluetooth**

La fonctionnalité Bluetooth permet de connecter sans fil ce piano à un appareil mobile, par exemple un smartphone ou une tablette, et d'effectuer les opérations suivantes.

Avec cette section, vous devez également lire la section « Connecter un appareil mobile via Bluetooth » de la section Fonctionnement rapide [\(p. 15](#page-14-1)).

### Écouter de la musique par les haut-parleurs du piano

Effectuez les réglages de manière à ce que les données musicales enregistrées sur un smartphone ou autre appareil mobile puissent être envoyées sans fil vers les haut-parleurs du piano.

#### <span id="page-26-2"></span>Appariement

À titre d'exemple, nous expliquons comment effectuer des réglages à

partir du mode fonction en utilisant un appareil iOS.

- **1. Placez l'appareil mobile à connecter à proximité du piano.**
- **2. Appuyez sur le bouton [ ] du piano.** Le bouton  $[\ddot{Q}]$  est allumé et le piano est en mode fonction.
- **3. Tournez le bouton [ ] pour accéder à l'écran « Bluetooth », puis appuyez sur le bouton [ ] pour confirmer.**

L'écran suivant apparaît.

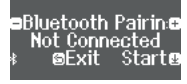

#### **4. Appuyez sur la molette [ ] pour lancer l'appariement.**

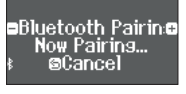

Si vous décidez d'annuler l'appariement, appuyez sur le bouton  $\Box$ 

#### **REMARQUE**

Vous pouvez également commencer l'appariement directement en appuyant longuement sur le bouton  $[\mathbf{Q}]$  du piano.

#### **5. Activez la fonction Bluetooth de l'appareil mobile.**

**6. Appuyez sur « RP701 Audio » ou « F701 Audio » qui apparaît dans le champ « DEVICES » du Bluetooth de l'appareil mobile.**

Le piano et l'appareil mobile sont maintenant appariés. Une fois l'appariement terminé, un écran de ce type s'affiche.

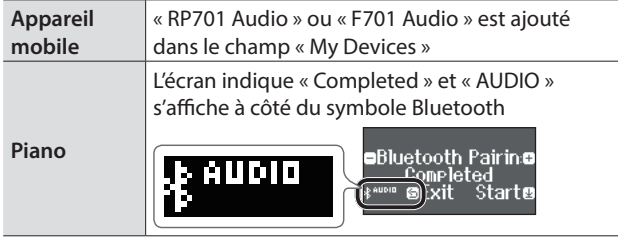

**7. Appuyez sur le bouton [ ] du piano pour quitter le mode fonction.**

L'appariement est terminé.

#### Lecture de données audio

Lorsque vous lisez des données musicales sur l'appareil mobile, le son est audible depuis les haut-parleurs du piano.

#### **REMARQUE**

Pour régler le volume audio, effectuez les réglages sur votre appareil mobile. Si ces réglages ne produisent pas le volume souhaité, vous pouvez ajuster les réglages du piano.

 $\Rightarrow$  « Input/Bluetooth Vol. » ([p. 31](#page-30-2))

#### Connecter un appareil mobile déjà apparié

Si l'appareil mobile a déjà été apparié avec le piano, il n'est pas nécessaire de procéder à un nouvel appariement la fois suivante. Activez simplement la fonction Bluetooth de l'appareil mobile et il se reconnectera au piano.

Si l'étape ci-dessus ne permet pas d'établir une connexion, appuyez sur « RP701 Audio » ou « F701 Audio » qui s'affiche dans le champ « DEVICES » de l'appareil mobile.

### <span id="page-26-1"></span>Utiliser le piano avec une application

**Applications que vous pouvez utiliser avec ce piano**

![](_page_26_Picture_503.jpeg)

- Vous pouvez télécharger (gratuitement) les applications sur l'App Store ou sur Google Play.
- Outre les possibilités susmentionnées, vous pouvez également utiliser des applications musicales (par exemple Garage Band) compatibles avec Bluetooth MIDI.
- Les informations fournies ici au sujet des applications conçues par Roland étaient à jour au moment de la publication de ce Mode d'emploi. Pour obtenir les informations les plus récentes, consultez le site Web de Roland.

#### Réglages (appariement)

Vous pouvez effectuer des réglages permettant d'utiliser le piano avec une application installée sur votre appareil mobile. À titre d'exemple, nous décrirons la procédure d'utilisation avec un iPad avec l'application « Piano Every Day ».

Si vous comptez « utiliser le piano avec une application », il n'est pas nécessaire d'effectuer des réglages sur le piano. Effectuez des opérations dans l'application pour l'apparier avec le piano.

#### **1. Activez la fonction Bluetooth de l'appareil mobile.**

#### **REMARQUE**

Même si le champ « DEVICES » affiche le nom de l'appareil que vous utilisez (par exemple « RP701 MIDI »), n'appuyez pas dessus. Deutsch

Ш

- <span id="page-27-0"></span>**2. Démarrez l'application que vous avez installée sur votre appareil mobile.**
- **3. Appuyez sur le menu situé en bas à droite de l'écran de l'application, puis dans l'écran du menu, appuyez sur « Bluetooth ».**

L'écran de votre appareil mobile affiche « RP701 MIDI » ou « F701 MIDI ».

**4. Tapez soit sur « RP701 MIDI » ou sur « F701 MIDI » selon l'unité que vous utilisez.**

Le piano et l'appareil mobile sont maintenant appariés. Une fois l'appariement terminé, un écran de ce type s'affiche.

![](_page_27_Picture_368.jpeg)

### <span id="page-27-1"></span>Si l'appariement n'aboutit pas dans « Utilisation du piano avec une application »

- **<sup>1</sup>** Assurez-vous que la fonction Bluetooth du piano est réglée sur « On ».
	- **1. Appuyez sur le bouton [ ] du piano.** Le bouton est allumé et le piano est en mode fonction.
	- **2. Tournez la molette [ ] pour accéder à l'écran « Bluetooth » puis appuyez sur la molette [ ] pour confirmer.**

L'écran des paramètres Bluetooth s'affiche.

- **3. Tournez la molette [ ] pour accéder à l'écran « Bluetooth on/off », puis appuyez sur la molette [ ] pour confirmer.**
- **4. Tournez la molette [ ] pour sélectionner « on ».** La fonction Bluetooth du piano est activée.
- **5. Appuyez sur le bouton [ ].** Le bouton s'éteint et vous quittez le mode fonction.

**<sup>2</sup>** Quittez toutes les applications sur votre appareil mobile.

#### **Fermer l'application**

**1. Double-cliquez sur le bouton de page d'accueil et balayez l'écran de l'application vers le haut.**

![](_page_27_Picture_18.jpeg)

**<sup>3</sup>** Si l'appariement est déjà effectué, annulez l'appariement et désactivez la fonction Bluetooth.

**Supprimer l'appariement**

**1. Sur l'écran de l'appareil mobile, appuyez sur le signe « i » à côté de « Connected », et appuyez sur « Forget This Device »**

![](_page_27_Figure_22.jpeg)

**2. Désactivez le commutateur Bluetooth.**

![](_page_27_Picture_24.jpeg)

**<sup>4</sup>** Effectuez la procédure d'appariement de [p. 27](#page-26-2) à partir de l'étape 1.

#### **REMARQUE**

Si la vérification de ces points ne résout pas le problème, consultez le site Web d'assistance de Roland. https://www.roland.com/support/

<span id="page-27-2"></span>Si vous avez plus d'un piano

En cas d'appariement avec un appareil mobile dans une installation à plusieurs pianos, par exemple une salle de classe de musique, vous pouvez attribuer un ID à chaque piano.

#### **Attribution d'un ID**

Une fois ce réglage terminé, un numéro d'ID est ajouté à la fin du nom de l'appareil affiché sur l'appareil mobile. (comme « RP701 Audio1 » « RP701 MIDI 1 »)

- 1. Appuyez sur le bouton [ $\ddot{Q}$ ].
- **2. Accédez à l'écran « Bluetooth », puis appuyez sur le bouton [ ] pour confirmer.**
- **3. Tournez la molette [ ] pour sélectionner « Bluetooth ID ».**
- **4. Appuyez sur la molette [ ] pour confirmer, puis tournez la molette [ ] pour modifier le numéro.**

#### **RP701**

![](_page_27_Picture_369.jpeg)

#### **F701**

![](_page_27_Picture_370.jpeg)

Si vous effectuez l'appariement dans un environnement comportant plusieurs pianos, nous vous recommandons de mettre sous tension l'appareil mobile et uniquement les pianos que vous souhaitez apparier (mettez hors tension les autres appareils).

### <span id="page-28-1"></span><span id="page-28-0"></span>Charger/enregistrer des configurations de piano

Vous pouvez enregistrer vos propres réglages de piano sur une clé USB, ou les charger sur un autre piano numérique.

\* Les réglages peuvent uniquement être chargés sur un autre piano du même modèle.

#### **Réglages enregistrés**

![](_page_28_Picture_419.jpeg)

### Enregistrer les réglages du piano (Piano Setup Export)

#### **1. Connectez votre clé USB au port USB Memory.**

#### **2. Appuyez sur le bouton [ ].** Le bouton est allumé et le piano est en mode fonction.

**3. Tournez la molette [ ] pour accéder à l'écran « Piano Setup Export », puis appuyez sur la molette [ ].**

L'écran Piano Setup Export s'affiche.

![](_page_28_Picture_420.jpeg)

#### **4. Renommez les réglages du piano.**

![](_page_28_Picture_421.jpeg)

**5. Tournez la molette [ ] pour sélectionner** ( **sur le bord droit de l'écran, puis appuyez sur la molette [ ] pour confirmer.**

Les réglages sont enregistrés.

#### **REMARQUE**

Ne mettez pas l'instrument hors tension et ne débranchez pas la clé USB tant que l'écran affiche le message « Executing... » (exécution en cours).

**6. Appuyez sur le bouton [ ] pour quitter le mode fonction.**

Le bouton s'éteint.

### Charger les réglages du piano (Piano Setup Import)

- **1. Connectez votre clé USB au port USB Memory.**
- **2. Appuyez sur le bouton [ ].** Le bouton est allumé et le piano est en mode fonction.
- **3. Tournez la molette [ ] pour accéder à l'écran « Piano Setup Import », puis appuyez sur la molette [ ].**

L'écran Piano Setup Import s'affiche.

![](_page_28_Figure_25.jpeg)

- **4. Tournez la molette [ ] pour sélectionner les réglages de piano à charger.**
- **5. Appuyez sur la molette [ ] pour confirmer.** Un message de confirmation s'affiche.

![](_page_28_Picture_28.jpeg)

Si vous décidez d'annuler, appuyez sur le bouton [5].

**6. Tournez la molette [ ] pour sélectionner « Yes », puis appuyez sur la molette [ ] pour confirmer.** Les réglages sont chargés.

#### **REMARQUE**

Ne mettez pas l'instrument hors tension et ne débranchez pas la clé USB tant que l'écran affiche le message « Executing... » (exécution en cours).

**7. Appuyez sur le bouton [ ] pour quitter le mode fonction.**

Le bouton s'éteint.

 $\Box$ 当本語

### <span id="page-29-1"></span><span id="page-29-0"></span>Initialisation de la mémoire (Format Media)

Cette section décrit comment effacer tous les fichiers enregistrés dans la mémoire interne ou sur une clé USB (disponible dans le commerce).

#### **REMARQUE**

- 5 Lors de l'initialisation, tous les enregistrements ou fichiers que vous avez sauvegardés dans la mémoire interne ou sur une clé USB sont perdus.
- 5 Si vous souhaitez rétablir les paramètres par défaut de réglages autres que les réglages de la mémoire, exécutez une opération Factory Reset ([p. 30\)](#page-29-2).
- **1. Pour initialiser une clé USB, connectez-la au port USB Memory.**

#### **2. Appuyez sur le bouton [ ].**

Le bouton est allumé et le piano est en mode fonction.

**3. Tournez la molette [ ] pour accéder à l'écran « Format Media », puis appuyez sur la molette [ ].** L'écran Format Media s'affiche.

![](_page_29_Picture_10.jpeg)

Si vous décidez d'annuler, appuyez sur le bouton [5].

- **4. Tournez la molette [ ] pour sélectionner le support (mémoire interne ou clé USB) que vous souhaitez formater.**
- **5. Appuyez sur la molette [ ] pour confirmer.** Un message de confirmation s'affiche.

![](_page_29_Picture_14.jpeg)

Si vous décidez d'annuler, appuyez sur le bouton [5].

**6. Tournez la molette [ ] pour sélectionner « Yes », puis appuyez sur la molette [ ] pour confirmer.** La mémoire est formatée.

#### **REMARQUE**

Ne mettez pas l'instrument hors tension et ne débranchez pas la clé USB tant que l'écran affiche le message « Executing... » (exécution en cours).

#### **7. Appuyez sur le bouton [ ] pour quitter le mode fonction.**

Le bouton s'éteint.

### <span id="page-29-2"></span>Rétablissement des paramètres d'usine (Factory Reset)

Cette section décrit comment restaurer tous les enregistrements et les réglage enregistrés en interne aux paramètres d'usine. Cette opération s'appelle « Factory Reset ».

#### **REMARQUE**

La fonction Factory Reset efface tous les réglages que vous avez mémorisés et les rétablit à leurs paramètres d'usine. Pour plus de détails sur les paramètres qui sont réinitialisés, reportez-vous à « Réglages mémorisés même en cas de mise hors tension » ([p. 35\)](#page-34-2).

#### **REMARQUE**

L'exécution de cette fonction n'efface pas les fichiers enregistrés dans la mémoire interne ou sur une clé USB (disponible dans le commerce). Si vous souhaitez effacer tous les fichiers de la mémoire interne ou d'une clé USB, consultez la section « Initialisation de la mémoire (Format Media) » [\(p. 30](#page-29-1)).

#### **1. Appuyez sur le bouton [ ].**

Le bouton est allumé et le piano est en mode fonction.

**2. Tournez la molette [ ] pour accéder à l'écran « Factory Reset », puis appuyez sur la molette [ ].** Un message de confirmation s'affiche.

![](_page_29_Picture_30.jpeg)

Si vous décidez d'annuler, appuyez sur le bouton [5].

**3. Tournez la molette [ ] pour sélectionner « Yes », puis appuyez sur la molette [ ] pour confirmer.** Les paramètres d'usine de la mémoire sont rétablis.

#### **REMARQUE**

Ne mettez pas l'instrument hors tension et ne débranchez pas la clé USB tant que l'écran affiche le message « Executing... » (exécution en cours).

**4. Mettez l'instrument hors tension, puis à nouveau sous tension.**

### <span id="page-29-3"></span>Désactivation des boutons (Panel Lock)

Pour éviter que les réglages ne soient modifiés par accident pendant que vous jouez, vous pouvez désactiver tous les boutons autres que le bouton [ $\circ$ ] et les boutons [Volume].

![](_page_29_Picture_348.jpeg)

## <span id="page-30-1"></span><span id="page-30-0"></span>Réglages divers (mode fonction)

### <span id="page-30-3"></span>Réglages de base en mode fonction

#### **1. Appuyez sur le bouton [ ].**

Le bouton est allumé et le piano est en mode fonction.

**2. Tournez la molette [ ] pour accéder à l'écran de l'élément que vous souhaitez activer.**

#### **3. Appuyez sur la molette [ ] pour confirmer.**

\* Selon l'élément que vous sélectionnez, il se peut qu'il y ait un autre écran permettant de sélectionner des éléments supplémentaires.

#### **4. Tournez la molette [ ] pour modifier la valeur.**

#### **5. Appuyez sur le bouton [ ] pour quitter le mode fonction.**

Le bouton s'éteint.

<span id="page-30-2"></span>![](_page_30_Picture_246.jpeg)

<span id="page-31-3"></span><span id="page-31-2"></span><span id="page-31-1"></span><span id="page-31-0"></span>![](_page_31_Picture_251.jpeg)

English

日本語

Deutsch

**Français** 

Italiano

Español

<span id="page-32-4"></span>Português

<span id="page-32-5"></span>**Nederlands** 

<span id="page-32-6"></span><span id="page-32-3"></span><span id="page-32-2"></span><span id="page-32-1"></span><span id="page-32-0"></span>![](_page_32_Picture_325.jpeg)

<span id="page-33-7"></span><span id="page-33-6"></span><span id="page-33-5"></span><span id="page-33-4"></span><span id="page-33-3"></span><span id="page-33-2"></span><span id="page-33-1"></span><span id="page-33-0"></span>![](_page_33_Picture_223.jpeg)

<span id="page-34-4"></span><span id="page-34-1"></span><span id="page-34-0"></span>![](_page_34_Picture_353.jpeg)

### <span id="page-34-2"></span>Réglages mémorisés même en cas de mise hors tension

Ce piano mémorise les réglages qui sont enregistrés automatiquement même si vous mettez l'instrument hors tension, puis à nouveau sous tension. Si vous activez le réglage « Auto Memory Backup », les réglages enregistrés à l'aide de la fonction de sauvegarde automatique en mémoire sont également enregistrés. Les autres réglages reviennent à leurs valeurs par défaut lorsque vous mettez l'instrument hors tension, puis à nouveau sous tension.

#### Réglages qui sont enregistrés automatiquement

Ce piano enregistre automatiquement les réglages suivants. Ces réglages sont mémorisés même en cas de mise hors tension.

![](_page_34_Picture_354.jpeg)

<span id="page-34-3"></span>Réglages enregistrés par la fonction « Auto Memory Backup »

Si la fonction « Auto Memory Backup » ([p. 35\)](#page-34-4) est activée, les réglages suivants sont enregistrés.

![](_page_34_Picture_355.jpeg)

![](_page_34_Picture_356.jpeg)

English

日本語

![](_page_35_Picture_414.jpeg)

<span id="page-35-0"></span> $\oint$  Dépannage

### Dépannage

I

![](_page_36_Picture_506.jpeg)

## <span id="page-37-0"></span> $%$  Messages d'erreur

![](_page_37_Picture_119.jpeg)

### Caractéristiques principales

![](_page_38_Picture_133.jpeg)

\* Ce document décrit les caractéristiques techniques du produit telles qu'elles étaient à la date de publication du document. Pour obtenir les informations les plus récentes, consultez le site Web de Roland.

**Français** 

## <span id="page-39-1"></span><span id="page-39-0"></span> $\oint$  Liste des sons

### Piano

![](_page_39_Picture_1017.jpeg)

### **Other**

![](_page_39_Picture_1018.jpeg)

![](_page_39_Picture_1019.jpeg)

![](_page_39_Picture_1020.jpeg)

![](_page_40_Picture_739.jpeg)

![](_page_40_Picture_740.jpeg)

![](_page_40_Picture_741.jpeg)

## <span id="page-41-1"></span><span id="page-41-0"></span> $\oint$  Liste des morceaux internes

![](_page_41_Picture_506.jpeg)

![](_page_41_Picture_507.jpeg)

![](_page_42_Picture_391.jpeg)

![](_page_42_Picture_392.jpeg)

• Tous les droits sont réservés. L'utilisation non autorisée de ce matériel à des fins autres que privées et personnelles constitue une violation des lois applicables.

• Les morceaux marqués d'un astérisque (\*) sont arrangés par Roland Corporation. Les droits d'auteur de ces morceaux sont la propriété de Roland Corporation.

• Les morceaux de la catégorie Listening sont des solos pour piano. Ils n'ont pas d'accompagnement.

• Veuillez acheter des partitions disponibles dans le commerce pour Hanon – Czerny no. 100.

• Les données d'interprétation pour les démos de sons et les morceaux internes ne sont pas transmis depuis le port USB de l'ordinateur ou via Bluetooth (MIDI).

• Si le mode de lecture SMF est réglé sur « Internal, ([p. 33\)](#page-32-3) », le volume ne change pas lorsque vous ajustez la valeur SMF du volume du morceau ([p. 32\)](#page-31-3). Si SMF Play Mode est défini sur « External », le volume de toutes les parties changera.

Español

## <span id="page-43-1"></span><span id="page-43-0"></span>° CONSIGNES DE SÉCURITÉ

### CONSIGNES À RESPECTER POUR ÉVITER TOUT RISQUE D'ÉLECTROCUTION, D'INCENDIE ET DE BLESSURE

#### $\land$  propos des messages de type  $\bigtriangleup$  AVERTISSEMENT et  $\bigtriangleup$  ATTENTION  $\land$  propos des symboles

![](_page_43_Picture_396.jpeg)

![](_page_43_Picture_397.jpeg)

#### VEUILLEZ TOUJOURS RESPECTER LES CONSIGNES SUIVANTES ----------------------

### AVERTISSEMENT

#### **À propos de la fonction d'extinction automatique (Auto Off)**

L'appareil s'éteindra

automatiquement après une période prédéterminée suivant la dernière interprétation musicale

ou la dernière utilisation des boutons ou commandes (fonction Auto Off). Si vous ne souhaitez pas que l'appareil s'éteigne automatiquement, désactivez la fonction Auto Off [\(p. 35](#page-34-1)). 

#### **Utilisez uniquement l'adaptateur secteur fourni et à la tension correcte**

Servez-vous exclusivement de l'adaptateur secteur fourni avec l'appareil. En outre, assurez-vous

que la tension à l'installation correspond à la tension en entrée indiquée sur l'adaptateur secteur. Les autres adaptateurs secteur pouvant utiliser une polarité différente ou être conçus pour une tension différente, leur utilisation risque de provoquer des dégâts, des dysfonctionnements ou une électrocution.

#### **Utilisez uniquement le cordon d'alimentation fourni**

Utilisez uniquement le cordon d'alimentation inclus. Par ailleurs, le cordon d'alimentation fourni ne doit pas être utilisé avec un autre appareil.

### **ATTENTION**

#### **Précautions lors du déplacement de l'instrument**

Si vous avez besoin de déplacer l'appareil, tenez compte des précautions décrites ci-dessous. Il faut au moins deux personnes pour soulever et déplacer l'appareil en toute sécurité. Il doit être manipulé avec précaution, et maintenu droit à tout moment. Veillez à le tenir fermement, à éviter de vous blesser et à ne pas endommager l'instrument.

- Veillez à ce que les vis qui sécurisent l'appareil sur le support soient bien serrées. Resserrez-le bien dès que vous remarquez qu'il s'est desserré.
- Débranchez le cordon d'alimentation.
- Débranchez tous les câbles provenant de dispositifs externes.
- Remontez les ajusteurs sur le support (RP701) ([p. 7](#page-6-1)).
- Fermez le couvercle du clavier.
- Retirez le pupitre (RP701).

#### **Veillez à ne pas vous pincer les doigts**

Lorsque vous manipulez les pièces mobiles suivantes, veillez à ne pas vous coincer les doigts, les doigts de pied, etc. Dès qu'un enfant utilise l'appareil, un adulte doit être présent pour le surveiller et le guider.

- Couvercle du clavier ([p. 6](#page-5-2))[\(p. 10](#page-9-2))
- Pédales ([p. 7](#page-6-1))([p. 11\)](#page-10-1)

### **ATTENTION**

#### **Précautions relatives à l'utilisation de la banquette**

Lorsque vous utilisez la banquette, veillez à observer les points suivants :

• N'utilisez pas la banquette comme jouet ou comme tabouret.

![](_page_43_Picture_34.jpeg)

- N'autorisez pas deux personnes ou plus à s'asseoir sur la banquette.
- Ne réglez pas la hauteur pendant que vous êtes assis sur la banquette.
- Ne vous asseyez pas sur la banquette si les boulons tenant les pieds de la banquette sont desserrés. (Si les boulons sont desserrés, resserrez-les immédiatement à l'aide de l'outil fourni.)
- N'insérez jamais votre main dans l'espace (mécanisme métallique de réglage de la hauteur) sous le couvercle du clavier. Vous risqueriez de vous pincer ou de vous blesser la main.

#### **Tenez les pièces de petite taille hors de portée des enfants**

Pour éviter tout ingestion accidentelle des pièces indiquées ci-dessous, tenez-les toujours hors de portée des enfants en bas âge.

![](_page_43_Picture_41.jpeg)

• Pièces fournies

Vis

![](_page_43_Picture_44.jpeg)

### <span id="page-44-0"></span>° REMARQUES IMPORTANTES

#### **Alimentation électrique**

• Placez l'adaptateur secteur de manière à ce que le témoin soit orienté vers le haut. Le témoin s'allume lorsque vous branchez l'adaptateur secteur à une prise secteur.

#### **Installation**

- Veillez à ce que des dispositifs d'éclairage qui sont normalement utilisés avec leur source lumineuse très proche de l'appareil (par exemple une lampe de piano) ou des spots lumineux puissants n'éclairent pas la même section de l'appareil pendant une période prolongée. Une chaleur excessive peut déformer ou décolorer l'appareil.
- Ne posez jamais d'objet sur le clavier. Ceci peut provoquer un dysfonctionnement (les touches du clavier peuvent par exemple cesser de produire du son).
- Suivant le matériau et la température de la surface sur laquelle vous placez l'appareil, il est possible que ses pieds en caoutchouc décolorent ou détériorent la surface (F701).

#### **Entration**

- Pour nettoyer l'instrument, utilisez un chiffon sec et doux, ou un chiffon légèrement humidifié. Essayez de nettoyer toute la surface en utilisant une pression égale, en déplaçant le chiffon le long du grain du bois. Un récurage excessif à un même endroit peut endommager la finition.
- Les pédales de cet appareil sont en laiton. Le laiton peut foncer avec le temps en raison du processus naturel d'oxydation. Si le laiton noircit, polissez-le en utilisant un produit de polissage pour métal disponible dans le commerce (RP701).

#### **Entretien du clavier**

- Veillez à ne pas écrire sur le clavier avec un stylo ou autre outil, et à ne pas estampiller ou marquer l'instrument. De l'encre peut s'infiltrer dans les lignes de la surface et devenir indélébile.
- N'apposez pas d'autocollants sur le clavier. Il se peut que vous ne puissiez pas retirer les autocollants utilisant une colle puissante, laquelle peut entraîner une coloration.
- Pour retirer les saletés tenaces, utilisez un nettoyant pour clavier non abrasif disponible dans le commerce. Commencez par frotter légèrement. Si la saleté ne se détache pas, frottez en augmentant progressivement la pression tout en veillant à ne pas rayer les touches.

#### **Réparations et données**

• Avant de confier votre appareil à un réparateur, veillez à effectuer une sauvegarde des données qui sont stockées dessus, ou, si vous préférez, notez les informations dont vous avez besoin. Nous nous efforçons de préserver au mieux les données stockées sur l'appareil lorsque nous effectuons des réparations. Il peut toutefois arriver que la gestion de la mémoire soit endommagée physiquement, dans quel cas il peut être impossible de restaurer le contenu enregistré. Roland décline toute responsabilité quand à la restauration de contenu enregistré qui aurait été perdu.

#### **Précautions supplémentaires**

- Toutes les données enregistrées sur l'appareil peuvent être perdues suite à une défaillance de l'appareil, une utilisation incorrecte ou autre facteur. Pour vous protéger contre la perte irrécupérable de données, pensez à effectuer régulièrement des sauvegardes des données enregistrées sur l'appareil.
- Roland décline toute responsabilité quand à la restauration de contenu enregistré qui aurait été perdu.
- Ne frappez jamais l'écran ou ne lui appliquez jamais de fortes pressions.
- Le son produit en appuyant sur les touches et les vibrations émises en jouant d'un instrument peuvent se transmettre au sol ou aux murs avec une intensité insoupçonnée. Faites donc attention à ne pas déranger vos voisins.
- Lors de la mise au rebut du carton d'emballage ou du matériau de rembourrage dans lequel cet appareil a été emballé, vous devez respecter les réglementations relatives à l'élimination des déchets qui s'appliquent à votre localité.
- N'appuyez pas avec une force excessive sur le pupitre lorsqu'il est en cours d'utilisation (RP701).
- N'utilisez pas des câbles de connexion munis d'une résistance intégrée.

#### **Utilisation de mémoires externes**

- Veuillez observer les précautions suivantes lors de l'utilisation de dispositifs mémoire externes. Veillez également à observer toutes les précautions qui accompagnaient le dispositif mémoire externe.
	- Ne retirez pas le dispositif lorsqu'une opération de lecture ou d'écriture est en cours.
	- Pour éviter les dégâts dus à l'électricité statique, veillez à vous décharger de toute électricité statique avant d'utiliser le dispositif.

#### **Mise en garde concernant les émissions de fréquences radio**

- Les actions suivantes peuvent vous
- exposer à des poursuites judiciaires. • Désassembler ou modifier l'appareil.
- Retirer l'étiquette de certification apposée au dos de cet appareil.
- Utilisation de cet appareil dans un pays autre que celui où il a été acheté

#### **Droit de propriété intellectuelle**

- L'enregistrement audio, l'enregistrement vidéo, la duplication, la révision, la distribution, la vente, la location, l'interprétation ou la diffusion de matériel sous copyright (œuvre musicale ou visuelle, œuvre vidéo, diffusion, interprétation en direct, etc.) appartenant à un tiers en partie ou en totalité sans autorisation du propriétaire du copyright sont interdits par la loi.
- N'utilisez pas ce produit pour des actions qui enfreindraient un copyright détenu par un tiers. Nous déclinons toute responsabilité en matière d'infraction de copyright de tiers émanant de votre utilisation de ce produit.
- Les droits d'auteurs relatifs au contenu de ce produit (les données de formes d'ondes sonores, les données de style, les motifs d'accompagnement, les données de phrase, les boucles audio et les données d'image) sont réservés par Roland Corporation.
- Les acquéreurs de ce produit sont autorisés à utiliser le contenu (à l'exception des données de morceau telles que les morceaux de démonstration) susmentionné pour la création, l'exécution, l'enregistrement et la distribution d'œuvres musicales originales.
- Les acquéreurs de ce produit ne sont PAS autorisés à extraire le contenu susmentionné sous sa forme d'origine ou une forme modifiée, dans le but de distribuer le support enregistré dudit contenu ou de le mettre à disposition sur un réseau informatique.
- Ce produit contient la plate-forme logicielle intégrée eParts d'eSOL Co., Ltd. eParts est une marque commerciale d'eSOL Co., Ltd. au Japon.
- La marque du mot et les logos Bluetooth® sont des marques déposées détenues par Bluetooth SIG, Inc. et toute utilisation de ces marques par Roland s'effectue sous licence.
- Ce produit utilise le code source de μT-Kernel sous la licence T-License 2.0 octroyée par le T-Engine Forum (www.tron.org).
- Ce produit inclut des composants logiciels tiers open source.

Copyright © 2009-2018 ARM Limited. Tous droits réservés.

Copyright © 2018 STMicroelectronics. Tous droits réservés.

Sous licence Apache, Version 2.0 (la « Licence ») ; Vous pouvez obtenir une copie de la licence à l'adresse :

http://www.apache.org/licenses/LICENSE-2.0 Copyright © 2018 STMicroelectronics. Tous droits réservés.

Ce composant logiciel est sous licence ST sous la licence BSD 3-Clause, la « Licence »; Vous pouvez obtenir une copie de la licence à

l'adresse : https://opensource.org/licenses/BSD-3-Clause Ce produit utilise le code source de Jansson

(http://www.digip.org/jansson/). Copyright © 2009-2016 Petri Lehtinen <petri@ digip.org> Distribué sous licence du MIT <http://opensource.org/licenses/mit-license.php>

- La « police de langue chinoise MORISAWA SONG GB2313BMP12 » utilisée par ce produit est fournie par Morisawa Corporation et le copyright des données de la police est la propriété de cette société.
- Roland, SuperNATURAL et Piano Every Day sont des marques déposées ou des marques de Roland Corporation aux États-Unis et/ou dans d'autres pays.
- Les noms d'entreprise et de produit mentionnés dans le présent document sont des marques ou des marques déposées de leurs propriétaires respectifs.

English

Ш 医器

Nederlands

<span id="page-45-0"></span>![](_page_45_Picture_734.jpeg)

![](_page_45_Picture_735.jpeg)

#### **U**

![](_page_45_Picture_736.jpeg)